# *Scrolling Shooter Game: Seed of Freedom Beta version*

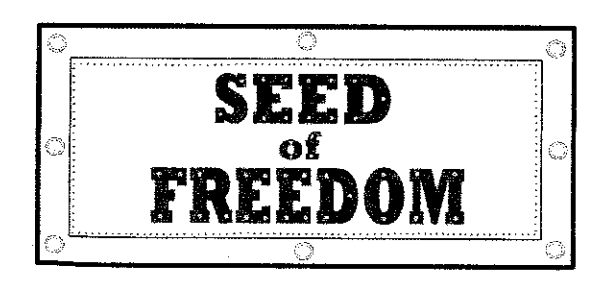

Final Year Project 2

# April 2008

*By:*

Ahmad Zaki Bin Saaid

6518

Universiti Teknologi PETRONAS Bandar Seri Iskandar 31750 Tronoh Perak Darul Ridzuan

## ABSTRACT

This report are meant to indicates the progress, initial result and available work output done for the Final Year Project (FYP) which is to create a scrolling shooter game for desktop computer platform.

This report includes the objective, the scope of project work, methodology to finish the project within the required time, research done so far and also available result which had been achieved. The report will briefly reviews the project itself; the strategy game itself; within applicable area. That is consisting of general perspective of current strategy games available on the market, its characteristic, and elements to be inserted into the product and current achievements.

The four (5) chapters available cover the introduction, review of related literature, project methodology, results achieved so far and discussion, and lastly the conclusions.

Introduction part discusses the background and trend of scrolling shooter games available currently on the market, problem statement, and objective of the project and scope of works. The second chapter, involve in reviewing the literature review collected within the boundary of the gaming industry. The second chapters mainly tap available reviewon the internet, documentary done by third party, and conclusion drawn from the writers personal views and experience. The third chapter will evaluate the methodology used to complete the project. They mainly state the working procedure, tools used, familiarization with the tools, and reviews on existing product similar to the project Fourth chapter, meanwhile, shows achieved result so far and discussions on the item. The fifth and last chapter are going to conclude the whole project briefly and reference used.

At the end of the report, the appendices had been posted to show any diagram, pictures and chart used.

 $\mathbf{i}$ 

# *TABLE OF CONTENT*

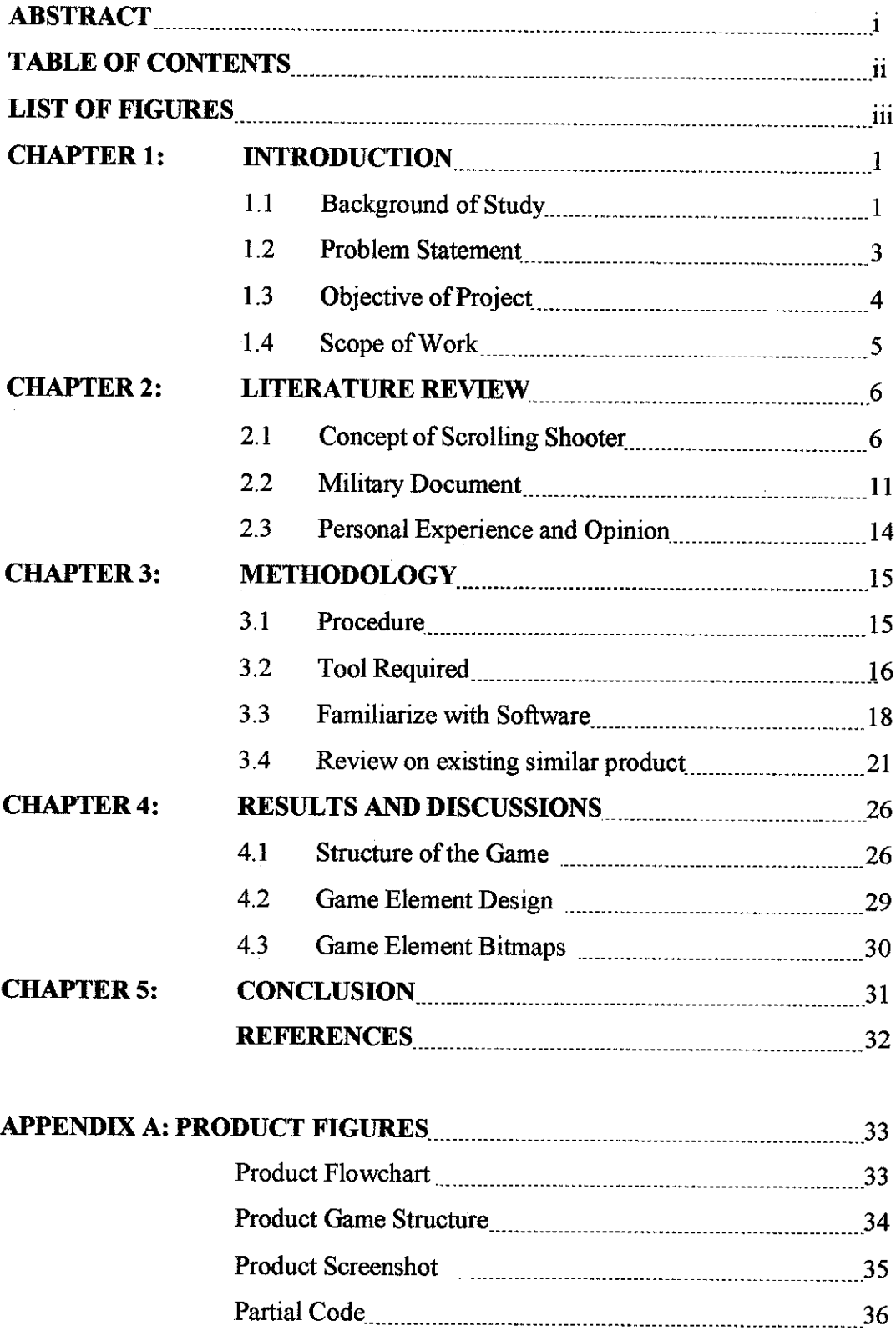

 $\bar{z}$ 

 $\bar{\omega}$ 

 $\mathcal{L}_{\mathcal{A}}$ 

 $\hat{\mathbf{v}}$ 

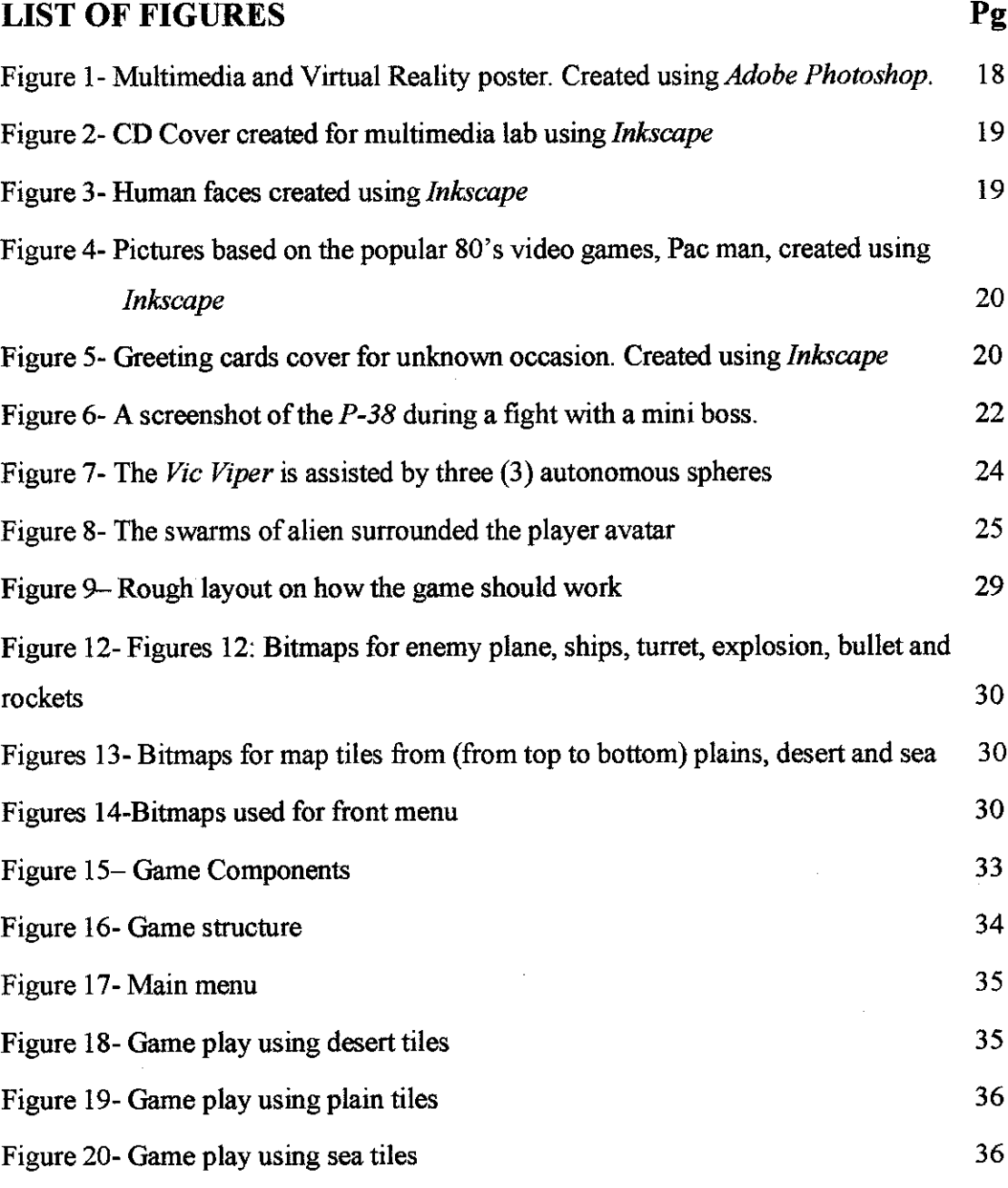

 $\bar{z}$ 

# *LIST OF TABLES Pg* Table 1- Show available unit for the prototype 28

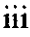

 $\mathcal{L}^{\text{max}}_{\text{max}}$ 

# *CHAPTER 1 INTRODUCTION*

#### *1.1 Background of Study*

Scrolling shooters are type of video game, a subgenre of shoot 'em up (a type of video games that require the player(s) to shoot and destroy as much as possible of appearing enemies). Such games feature background that appears to scroll as the protagonist moves through them. Scrolling shooters feature 'top-down' or 'side-on' perspectives.

Ascrolling shooter is, as the name dictates, a shooter game that takes place against a scrolling background. There are several subclasses of this genre which is horizontal scroll, vertical scroll and hybrid of both.

#### *Horizontal scroll*

This type views the players' avatar from the side, and presents the level in crosssection, such that the player(s) appears to be flying 'through' the terrain (landscape, spaceship, city etc).

Typically, the scrolling of the terrain in these games is continuous, such that the player is led through each level by the game. There is also sometime a degree of vertical freedom, in which the player can move up or down on playing area which is taller than the screen itself.

As well as battling enemies, some of the challenges in these games tend to come from navigating the terrain, when contact with anything may result damaged or destroy the player avatar.

 $\mathbf{1}$ 

 $\sim$ 

#### *Vertical scroll*

Vertical scroll are almost similar to the horizontal scroll, but the direction of scroll and point of view of the camera was taken from different angle: they are viewed from above. This means there is less common solid obstacle from the terrain, as the view shows that the avatar is flying above them. Some people regard this feature to be more challenging with absent of solid obstacle, as the player needs to focus more on shooting and dodging projectiles.

On the other hand, enemies mostly appears from to different planes, which is the "ground" and "air", while the avatar only collide with the enemies from its own plane (ground or air), they still take hits from all enemies regardless of plane. Some of this type also comes with freedom of movement similar to its horizontal counterparts.

#### *Hybrid*

As specified before, this subtype is a mix of both - horizontal and vertical scroll. Usually a few of existing scroll shooters allow the players to change their view of camera with certain input, while others change their view in different levels (e.g. level 1 to 3 are viewed in vertical while the next level against boss is viewed in horizontal)

#### 1.2 Problem Statement

Firstly, the scroll shooter had already bom as early as 1980 where an horizontal scroll shooter called *Defender*. Of course there will be a lot more this kind of game that exists in the market nowadays. However, the writer insist on continuing this project for this game with one good reason – limited amount of time to spent on finishing the game.

The targeted player for this game is for busy people especially workers or student with limited times. This kind of people rarely have much time to spent playing games with long game play (such as RPG which could reach up to 60 hours to finish it!). They usually aim at casual games such as puzzle games, card games or flash games. Scrolling shooter like this also favorite for casual players like them.

Most of these people also don't bother to learn new games (especially various online games that appears at present days) as they don't have much time and they also need to focus on their tasks at hand. So, usually they just picked casual games that are easy to learn and play in very short time.

If the view is set from the country point of views itself, the Malaysians had very few game developers to be known globally. Our own citizens had set their own opinions to look at our entertainment-based IT industry to be at lower class compared to foreign games. Painfully the reality is not far from there. Most of the games coming from Japan, United States or European country and they arrival slowly influence the culture of the players (mostly children age 18 and below) wit their own. This mixes of culture could bring benefits but it also threaten our own traditional and local cultures.

#### 1.3 Objective of Project

For the objective of the project, this report divide it into two (2) parts, with the first one to answer the problem arose aforementioned earlier in the problem statement, while the second part reveals the strong points of the game itself.

First and foremost, this game is casual game intended for busy people to let the steam out using a short amount of time without neglecting their main tasks at workplace. They could always use this game for a short break just to avoid the stress accumulated burst out on their chair.

This game also aims to be played by people who wish to play easy-to-learn games in short time and finish it as soon as possible. It allow people like parents who is busy but wish to shoot something before continuing their job after a short break.

While this game aim to create a simple game in short amount of time, it also act as the first step for the writer to open his next step into serious programming later on after graduating from the university.

The second part reveals the first of two strong point of the game itself. The writer objective at the end of his game is to create multiplayer scrolling shooter game written using Visual Basic implemented with the ever popular DirectX library. It is created initially by Microsoft to support game development and multimedia programming which come with full support of graphic accelerator, audio support and network functions. Secondly, the game itself is simple enough even for five (5) year old boy to learn in less then one  $(1)$  hour - which of course the targeted user, the matured people will finish learn it in five (5) minutes!. Do mind that, the game itself might not be easy to finished in short time though to certain people.

 $\overline{\mathbf{4}}$ 

#### *1.4 Scope ofWork*

The scope of this product is generally to dictate the task that needs to be done before, during and after the project start and ended. For such reason, the list is written in point format for easy reading and comprehension by both writer and readers.

- 1- Study the effectiveness of developing alternative concept among widely used ones; in this project, it is to evaluate the effectiveness of a simple game like this against other casual games.
- 2- Make sure allow the prototype product meet the prototype plan. Identify any fault and error during the process, if any, before proceed to repair it.
- 3- Make sure the real product will meet the objective. Identify any lack of characteristic required andmake contingency planto fix the problem.
- 4- Modify existing scrolling shooter games concept into extra ideas that could be use to promote this product.
- 5- Observe and identify the changes in perspective of locals towards domestic game development.
- 6- Identify effects of gaming to the physical and mind health of the users during beta test. Remove any harmful effects that exist and add positive features if applicable,

# *CHAPTER 2 LITERATURE REVIEW*

In this part, the report is to show any research done by the project developer, the writers itself, that have little or great influence on the foundation and progress of the project. The content of the literature review is taken from the internet, the writer personal experience and opinion, and also not forgotten, documentary based on military development

#### 2.1 Concept of scrolling shooter

an Alban

in Agusti<br>Al-Anglie

 $\frac{1}{2} \frac{1}{2} \infty$ 

ar<sup>an</sup> Kabupat

Next, the writer is explaining on the concept implemented on most scroll shooter available on the market. In is divided into weapons, smart bombs, enemies, simplified physics, insurmountable odds, power ups, collision zones and barrages. Please do note that all this is concepts that usually appeared on a typical scroll shooter nowadays and by no guarantee that this entire feat will be implemented in the project.

#### *Weapons*

Being shooters, weapons are one of the most important aspects of these games, and most feature an array for theplayer to use. Traditionally, **ihe** player starts offwith only a weak, single-shot, forward-firing gun. This gun can usually be improved orreplaced by collecting power-ups.

ternésztész

aliyya<br>Manazarta

작성(17)404를 찾으면 되는다.<br>오스 방송 올림픽 상호 1011

<u> 1999</u>

국제 가족 3<br>알락주 15

그 대학 사

#### *Smart bombs*

In many vertical scroll (and some horizontal scroll), the player is given a stock of two or three "smart bombs". The bombs are triggered with a button reserved for this purpose and damage or destroy every enemy on screen or in a large area immediately when triggered (with some exceptions, such as **Raiden).** Bombs also clear the screen of enemy fire and usually make the player invulnerable for a very short period oftime (usually for the duration of the detonation). Some games reward players with points for each bomb in reserve at the end of a stage or the game. The bombs are generally restocked to the default number when a player re-spawns.

#### Enemies

The majority ofenemies faced in scrolling shooters is comparable in size to the player character, are quite mobile, and are armed with a small projectile weapon that can fire in any direction; usually at the player's current position. These are basically 'cannon fodder' (its very existence considered only to fill up the area and die consequently later). They are weak, but usually their numbers present a problem. Larger, but mobile enemies tend to have either more guns or more powerful weapons, or both.

Some enemies adhere to surfaces, either by gravity or by clinging to them. These occur in horizontal and vertical scroll; in the latter, however, there is usually little difference between them and airborne enemies, except that touching a ground enemy's sprite is rarely fatal. For example, **Raiden** features tanks that travel along the ground, but they are destroyed in the same way as other enemies. However other games such as Xevious and **Deimos Rising** have separate weapon systems to destroy ground targets, usually striking a specific point ahead ofthe player (to simulate a real-life bomb trajectory).

In horizontal scroll, ground-based enemies present more ofa challenge, as they are usually in a difficult position for the player to shoot at, but still fire back.

 $\overline{7}$ 

## *Simplified physics*

Except in *Thrust-style* games, which are intentionally based on approximated real physics, most scroll ignore physical effects for simplicity (although they may invoke real physics for graphical effect, such as for missiles). In horizontal scroll, for example, gravity is usuallycompletely ignored.

Acceleration and drag are also often disregarded, allowing the player to move with a constant speed, even through denser media such as water. The horizontal scroll Project X and *Whip Rush* have been noted for not ignoring the effects of acceleration, which gives them distinctive style and feel.

#### *Insurmountable odds*

Commonly, groups of enemies attack in ordered formations or patterns, known as attack waves. One factor mitigating the one-versus-thousands facet is that enemies that are bypassed rarely if ever return to the battle, while no points are scored for their destruction, they no longer attack.

It is very common for scrolling shooters to feature bosses at the end of every level. Often the scrolling stops when the player reaches a boss, others the boss moves at the same speed ahead of the player.

Some shooters also feature 'mini-bosses' - powerful, butlesser bosses - which appear at some intermediate point in the level.

#### *Power-ups*

Power-ups are an integral feature of most "shoots 'em ups". They are enhancements for the player's character that can be gained during the course of the game, usually as a reward for destroying enemies. Power-ups can include speed orarmor enhancements, new weapons, weapon upgrades, or autonomous devices that can protect the player and/or add to its firepower. Power-up systems vary from game to game.

Anotable example ofa scrolling shooter without power-ups is **Radiant Silvergun.** This is not due to primitive design (the game was released in 1998) - the player has three buttons which can be pressed in different combinations to access any of seven different weapons atany time. The weapons are improved in power and range by destroying enemies, not unlike an RPG.

Common non-weapon power-ups include speed boosts and shields.

## *Collision Zones*

Collision Zones defines areas in which a ship gets hit by weapons released from opposing sides or stage obstacles. As the collision area on the ship (or other player avatar) determines where the player can be "hit," it is often referred to as the "hit box." Before pixel perfect collision detection was feasible, programmers approximated collision zones by using predefined rectangular areas. As computing power increased, pixel perfect collision zones could be calculated automatically, diminishing the need for manually mapped zones.

Some games use a smaller collision zone than the area occupied by the ship's graphics, where a player's ship is destroyed only when an enemy's attack hits the reduced zone, usually located at the cockpit of the ship. This system allows more enemies and shots to fill the screen without making the game impossible to complete. Some shooters even

include smaller collision zones for enemy projectiles, often as small as one pixel in more modern titles (which is often quite necessary).

Taking the concept of smaller collisions further, some games incorporate a twocollision zone system, where hitting only non-critical portions ofthe player's ship becomes beneficial to the player. This introduces awhole new way to design and play shooters. This system was taken to an extreme in **Psyvariar,** where "buzzing" hits from bullets is essential for high scores, and improves firepower. Some variants of such games have been designed so that itbecomes possible to complete the game in a pacifist manner. In other words, you may be able to finish the game without firing a single shot, or at least using only a limited supply of weapons.

#### *Barrages*

Barrages come in all shapes and sizes, but the amount of bullets has increased substantially when shooters started using smaller collision zones. This sub-genre of scrolling shooter is sometimes known as manic shooters, or bullet hell. As barrage patterns became more complicated, game engines began to use interpreters to generate patterns from hardware-independent script files.

#### *2.2 Military Document*

This game is created based on the World War 2 (WW2) fighter plane where the players need to fight against the Axis air forces to gain air superiority. In this game, nine (9) WW2 fighter plane will be used through out the levels available in the game. They are **Curtiss P-40, P-6IBlack Widow, P-63 Kingcobra, F4UCorsair, P-36 Hawk, P-39Airacobra, P-38 Lightning, P-51 Mustang, andP-47 Thunderbolt.**

The *Curtiss P-40* was an American single-engine, single-seat, all-metal fighter and ground attack aircraft that first flew in 1938. It was used in great numbers in World War II. The P-40 design was a modification of the previous P-36; this reduced development time and enabled a rapid entry into production and operational service. When production of the  $P-40$  ceased in November 1944, 13,738 had been built. They were used by the air forces of 28 nations and remained in front line service until the end of the war.

The *Northrop* P-61 Black Widow was an American all-metal, twin-engine, twinboom, monoplane night fighter and night intruder aircraft flown by the United States Army AirForces during World War II. It was the only Allied purpose-built aircraft to serve as a radar-equipped night fighter. Though the overall shape bears some resemblance to the *Lockheed P-38 Lightning*, this is largely coincidental.

The Bell P-63 Kingcobra was an American fighter developed in World War II from the *P-39 Airacobra* in an attempt to correct that aircraft's deficiencies. Although the aircraft was notaccepted for combat use by the **USAAF,** itwas successfully adopted by the Soviet Air Force.

The*Chance Vought* **F4U** *Corsair* was an American fighter aircraft thatsawservice in World War IIand the Korean War (and in isolated local conflicts). **Goodyear-buih Corsairs** were designated FG and Brewster-built aircraft F3A. The Corsair served in some air forces until the 1960s, following the longest production run of any pistonengine fighter in history (1940 - 1953). During World War II, it was the fighter the

Japanese feared the most. The U.S. Navy counted an 11:1 kill ratio for every *F4U* shot down.

The *Curtiss P-36Hawk,* also knownas *Curtiss Hawk Model 75,* was a U.S.-built fighter aircraft of the 1930s. A contemporary of the Hawker Hurricane and *Messerschmitt Bf 109*, it was one of the first fighters of the new generation  $-$  sleek monoplanes with extensive use of metal in construction and powerful piston engines. Obsolete at the onset of World War II and best known as the predecessor of the **Curtiss P-40,** the**P-36** sawonly limited combat with theUnited States Army Air Forces but was extensively used by the French Air Force and also by British Commonwealth and Chinese air units. Several dozen also fought in the Finnish Air Force against the Soviet Red Air Force. With around 1,000 aircraft built, the P-36 was a major commercial success for Curtiss.

The *Bell P-39 Airacobra* was one of the principal American fighter aircraft in service at the start of World War II. Although its mid-engine placement was innovative, the P-39 design was handicapped by the lack of an efficient turbo-supercharger, limiting it to low-altitude work, although the type was used with great success by the Soviet Air Force. Together with the derivative P-63 Kingcobra, these aircraft would be the most successful mass-produced, fixed-wing aircraft manufactured by Bell.

*The Lockheed P-38Lightning* wasa World WarII American fighter aircraft. Developed to a United States Army Air Corps requirement, the P-38 had distinctive twin booms and a single, central nacelle containing the pilot and armament. The aircraft was used in a number of different roles, including dive bombing, level bombing, ground strafing, photo reconnaissance missions, and extensively as a longrange escort fighter when equipped with droppable fuel tanks under its wings. The**P-**38 was used most extensively and successfully in the Pacific Theater of Operations and the China-Burma-India Theater of Operations, where it was flown by the American pilots with the highest number of aerial victories to this date. In the South West Pacific battle, it was a primary fighter of United States Army Air Forces until

the appearance of large numbers of P-51D Mustangs toward the end of the war. The **P-38** was the only American fighter aircraft in active production throughout the duration of American involvement in the war, from Pearl Harbor to VJ Day (Victory over Japan Day - literally a day to commemorate the end of WWII).

The **North American Aviation** *PS1 Mustang* was an American long-range single-seat fighter aircraft that entered service with Allied air forces in the middle years ofWorld War II. The *P-51* became one of the conflict's most successful and recognizable aircraft. The P-51 flew most of its wartime missions as a bomber escort in raids over Germany, helping ensure Allied air superiority from early 1944. It also saw limited service against the Japanese in the Pacific War. The**Mustang** began the Korean War as the United Nations' main fighter, but was relegated to a ground attack role when superseded by jet fighters early in the conflict. Nevertheless, it remained in service with some air forces until the early-1980s. As well as being economical to produce, the Mustang was a fast, well-made and highly durable aircraft. The definitive version ofthe single-seat fighter was powered by the **Packard V-1650-3,** atwo-stage twospeed supercharged 12-cylinder**Packard-built** version ofthe legendary **Rolls-Royce** Merlin engine, and armed with six of the aircraft version of the .50 caliber (12.7 mm) **Browning** machine guns. After World War JJ and the Korean conflict, many **Mustangs** were converted for civilian use, especially air racing. The Mustang's reputation was such that, in **the** mid-1960s, Ford Motor Company's Designer John Najjar proposed the name for a new youth-oriented coupe after the fighter

#### *2.3 Personal Experience and Opinion*

While getting idea and research material from external sources deemed to be extremely resourceful and worthy, the writers also draw such lot from his own opinion and experience as a computer and video games player, or usually called 'gamers', to write this report.

Through out his childhood, the writers had played (as much as he remembers) is three (3)game titles. Those title are **1942, Gradius,** and**Stargate.**

1942 is definitely an addictive, vertical scroll shooters games. It was easy to learn but definitely noteasy towin. The game was played in**NES** platform, ormost people called the cartridge game from early 90'. It put players into P-38 Lightning, the twin booms fighter plane against horde of Japanese air fleet to reach the last destination, Tokyo. It was magnificent at that time (the writer still thinks it is!) with the plane ability to spin on the air to avoid enemy fire. Since the platform doesn't have save functions, the writer never finish the title as the platform power adapter accidentally burned due to long hours of playing.

The second title, *Gradius*, allow the player to control a futuristic fighter plane that fly across space to fight alien beings. The unique points of this game lie with its flashy power-ups such as land missiles, laser, rapid pulse rifle and most interestingly the autonomous blinking sphere with ability to shoot similar weapon as the player avatar. Its graphic is considered extremely good compared to its peers on the NES platform.

Finally, the *Stargate*, is an interesting game that use simple physic concept of inertia and momentum of the player spaceship while in combat with the enemies. The enemy, consist of various alien beings aim to abduct humanoids and subsequently merge with them to become more powerful, while at the same time destroying the planets protected by the player.

More review of this game will be written in the later section of this report.

## CHAPTER 3

## METHODOLOGY

#### *3.1 Procedure*

## *3.1.1 Research procedure*

#### *Individual research time*

- In this period, the writer spends around 6-7 hours per week to research any necessary data to complete the product.

- The search data consist of:

a)Information on the product element. E.g. Nazi fighter plane, Allied fighter plane etc

b) Reference on coding a game product.

c) Gathering necessary open-source library for the product.

#### *Group discussion*

- A weekly meeting, around 30 minutes, were spend to allow the writer consult the assigned supervisor about the courses and advise on the project.

#### *3.1.2 Working Procedure*

- 6-10 hours each week were spent by thewriter to focus onwriting, fixing and modifying the product.

#### *3.2 Tools Required*

The project will make use multiple types of tools to assist specific area to complete the prototype and product to be delivered. Those tools, listed according to its priority value to the project from top-bottom order, come from four (4) different aspects, programming, 2-D software, sound editing, and music editing.

From the first aspects, programming, the writers decide to use C++ language. Thus the tool selected is Microsoft Visual Studio 6.0 complete. This software allow programmers from different levels to complete their task with assisted pre-installed library functions and auto-suggestion functions to help user to use more detailed command line. The previous software used by the writers is *Borland*  $C++$ , while it is good for basic usage and cheaper compared to the **VisualStudio,** itsfunctions are lesser and doesn't fully accommodate requirement to advance further into programming game engines.

The second aspect is the 2-D elements. In this aspect, it is to be divided into three  $(3)$ different fields, which are drawing, painting, and image processing/editing. Firstly, the drawing task will be finished using *Adobe Illustrator* with assistance of the writer drawing skills and scanner usage. The writers will draw basic figures of game elements before scan it and deliver it to the *Adobe Illustrator* for further enhancement. For cheaper and easier alternative software, *Inkscape*, was put into consideration. For painting job, the writers decide to pick**Paint Shop Pro** for basic pictures coloring. Finally, the painted pictures will be edited and processed using *Adobe Photoshop* into better quality to be used as graphical artworks, game trailer and also game elements such asthe interfaces, character models inthe game, items, background and character portrait. Since the tools price was totally out of question by normal students, the writers intend to use any method necessary to get the tools required to complete the project within one  $(1)$  year of studies that is if no extension of studies required in the future.

The third aspect is the sound editing. Simple as it sounds, the writer intends to use his knowledge on *Audacity* to create necessary sound for the game sound effects. While this require specialized skills and creativity and not yet being venture deeper, the writer will request for external helpers if necessary and such helpers will be discuss in later report if applicable.

The last aspect is the music editing. The music is used for any events that require them especially for background music to bring forth necessary emotions according to the events triggered during the game play. The music might also be needed during the creation of the game trailer. One of the software initially picked is *Cakewalk*. Further details are to be included on later report as the task is yet to be implemented by the writer.

Out of five aspects required to complete the game, the writer dare not to spread his focus but to the first three  $(3)$  main aspects, which is the programming, 2-D elements, and 3-D modeling. The fourth and fifth aspects remained little or untouched until it is needed for the future development. Most of the tools such *Adobe* tools were priced extremely high in the market and absolutely unaffordable normally to the students. However, in Malaysia there is always a method to overcome that, and for such opportunity arose, those tools were chosen by the writer.

## *3.3 Familiarize with Software*

So far the writers had been working to familiarized him with the tools mentioned beforehand especially during the lab of**Multimedia System** course lead by Mr. Yew Kwang Hooi and *Multimedia Programming* led by Mr Nordin.

Tools that had been used by the writer is **Adobe Photoshop,Inkscape** (for purpose of creating images) and *Audacity* editing. These works posted after this is few of several artworks finished.

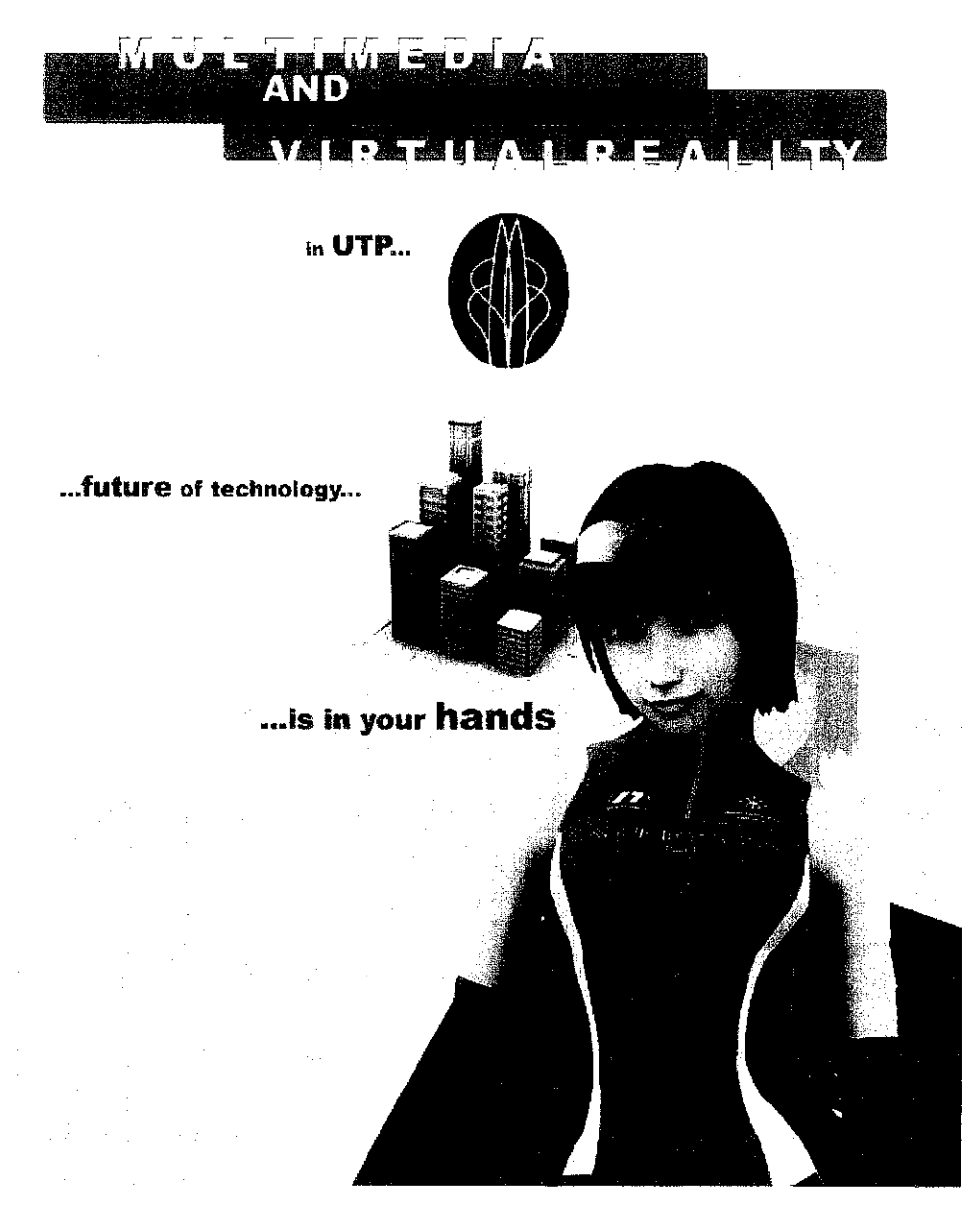

\* Figure 1-Multimedia and Virtual Realityposter. Createdusing**Adobe Photoshop.**

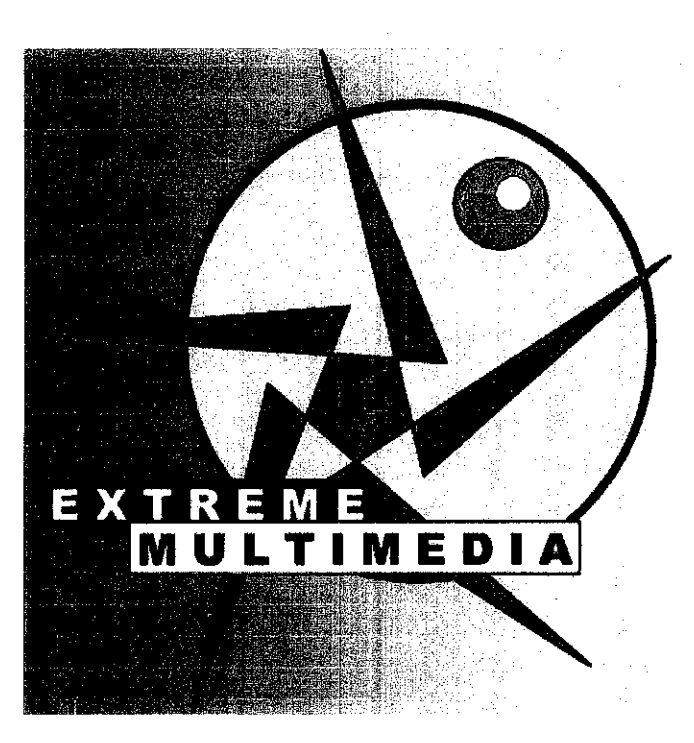

Figure 2- CD Cover created for multimedia lab using **Inkscape**

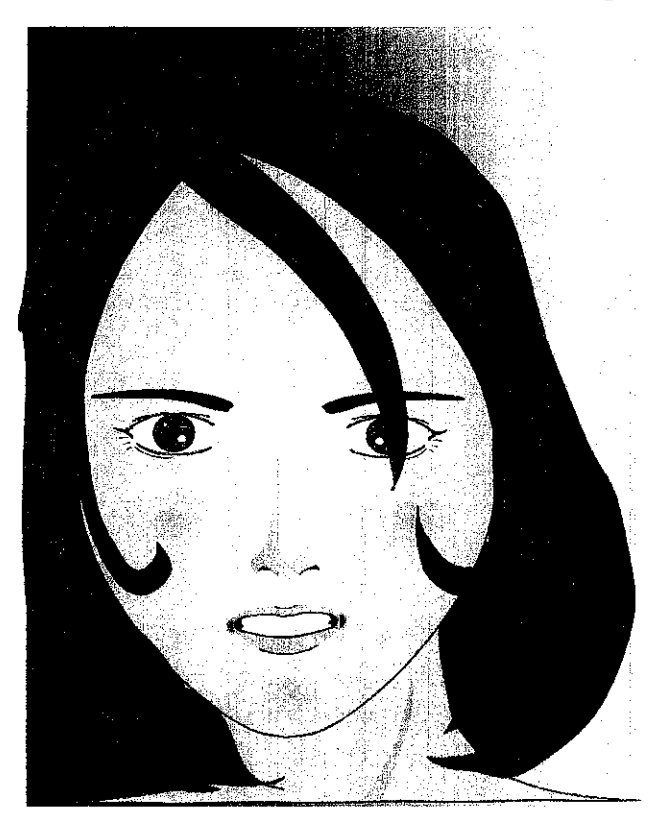

\* Figure 3- Human faces created using **Inkscape**

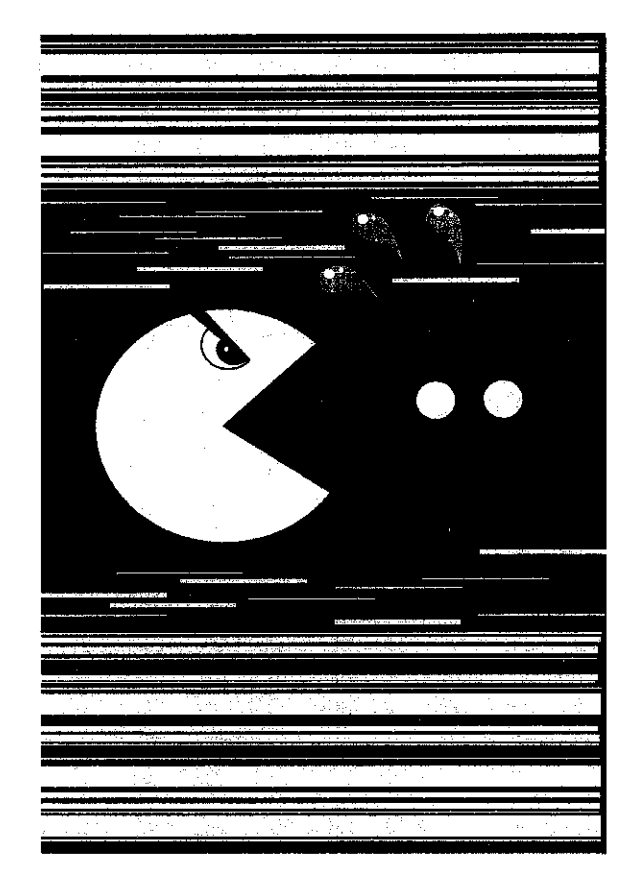

\* Figure 4- Pictures based on the popular 80's video games, Pac man, created usinj

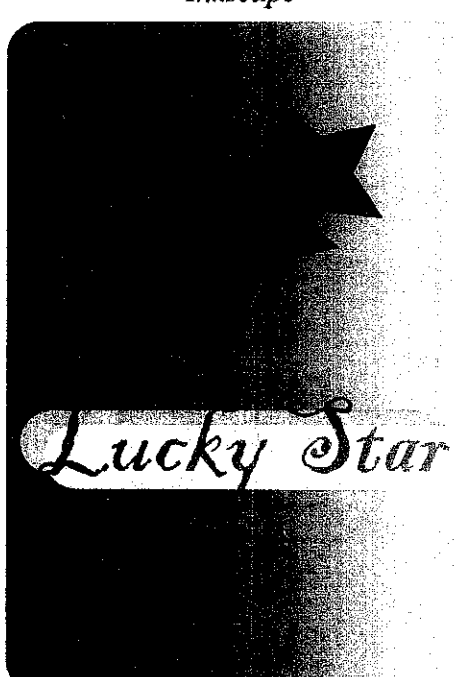

**Inkscape**

**\*** Figure 5- Greeting cardscover for unknown occasion. Createdusing**Inkscape**

Another achievement is using *Audacity* software to edit sounds and songs. The writer manages to create a sound clip featuring his voice giving speeches and followed by applause by imaginary audience. Itwas created by mixing several sound clips such as applause sounds and hall environmental effects with recorded writers' voice. The song edited **wasfate stay night -disillusion (Tainaka Sachi)-original** The song vocal was removed while maintaining the instrumental sound. Itwas completed after the writer followed a guide from the *Audacity* website.

## *3.4 Reviews on Existing Similar Product*

Reviews on existing similar product bring the reader to the three (3) title mentioned earlier **1942, Gradius, and Stargate.** As all this three game, more orless, influence this project idea and so forth, the writer intend to get into a bit details on this three title.

## *1942*

1942 is a vertically scrolling shoot 'em up made by Capcom that was released for the arcade in1984. Itwas later ported to **iheNES, MSX, Amstrad CPC, ZXSpectrum, NEC PC-8801, Commodore 64** and **Game Boy Color** (all these are old game platform from late 80's to early 90's). It was included as part of **Capcom Classics Collection** for the **Xbox** and **PlayStation 2**in 2005.1942 is the first game in the 194x series, followed by **1943: The Battle ofMidway.** The NES Version was developed by**Micronics**

**1942** is set in the Asian theater ofWorld War H. Despite the game being created by a Japanese company and staff, the goal isto reach Tokyo and destroy the entire Japanese air fleet. The player pilots a plane (dubbed the "Super Ace", although its appearance is clearly that of a *Lockheed P-38 Lightning*), and has to shoot down enemy planes. Besides shooting, the player can also perform a "loop-the-loop" to avoid enemy fire.

There are 32 levels, the ending of each finishes with the plane landing upon an aircraft carrier, receiving a debriefing and a briefing for the next mission. Players have to travel through**Mdway, Marshall, Attu, Rabaul, Leyte, Saipan, IwoJima,** and finally **Okinawa** before reaching the ultimate goal, *Tokyo*. On the *Famicom* (NES) version, all enemies still displayed when it lands on the carrier will explode and earn the player points. This is not so in the Arcade version, which makes it very hard to attain 100% rating on level completion. Some stages mark the appearance of the Japanese Mother Bomber Ayako (based on an actual Japanese bomber, see **Nakajima G8N),** which must be shot down to complete the stage. Each level increases the difficulty and planes become more aggressive as you move throughout the 32 levels

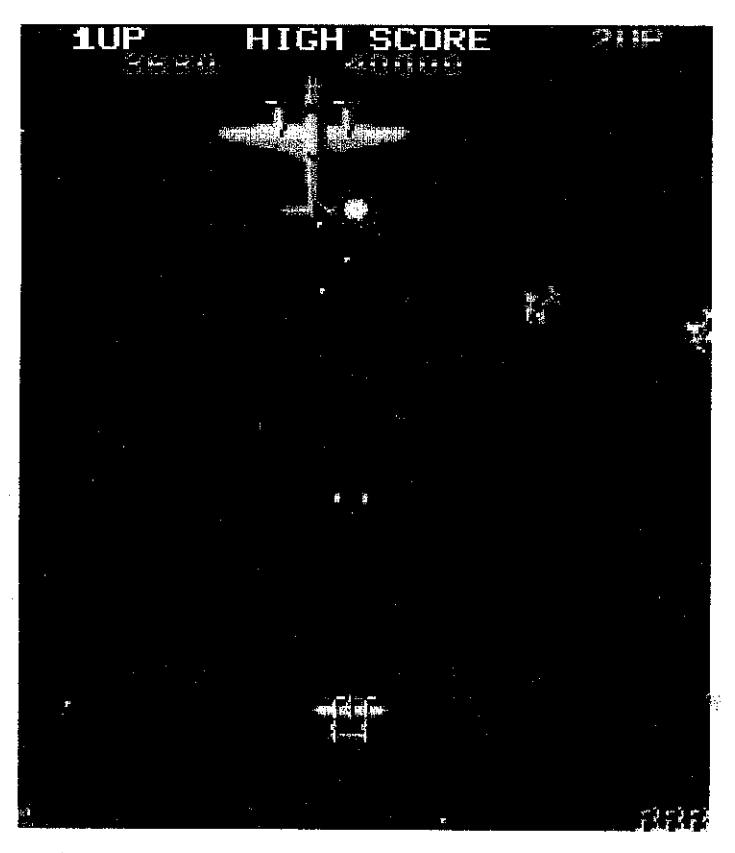

Figure 6- a screenshot of the**P-38** during a fight with a miniboss.

#### **Gradius**

**Gradius** is a horizontally-scrolling shoot 'em up released by **Konami** in 1985 for video arcades. It was originally released in North America and Europe as **Nemesis,** but was rereleased as part of the *Gradius Collection* (2006) as *Gradius* in these regions.

Gradius has the distinction of popularizing a weapon selection bar called "Power meter", based upon collecting capsules to 'purchase' additional weapons. The game was ported to many systems, most notably the **Nintendo Entertainment System - NES**(with this version also appearing on the **Wii's** Virtual Console).

The player controls the trans-dimensional spaceship Vic Viper, and must battle waves of enemies through various different environments.

The game became synonymous with the phrase, "Shoot the core!", as the standard of boss battles in the **Gradius** series involved combat with a giant craft, in the center of which would be situated one to several blue colored spheres. These bosses would be designed in such a way that there would be a straight passage from the exterior of the giant craft which leads directly to one of these cores. The player must fire shots into this passage whilst avoiding attack patterns from weapon emplacements on the body of the boss. However, small but destructible walls are situated in this passage, impeding the bullet shots from damaging the core, and must be whittled away by repeated well-placed shots. In a way, these tiny walls represent the boss' shielding gauge until its core is finally vulnerable to attack. Some bosses have the ability to regenerate these walls. When the core has sustained enough hits, it usually changes color from blue to red, indicating that it is in critical condition and its destruction is imminent. Upon the destruction of a core, a piece of the boss may be put out of commission, seeing that it is no longer powered by a core, or if all of the cores are destroyed, the entire boss is defeated and explodes satisfyingly. Note that these cores are not present on the more organic bosses of **Gradius.** Such bosses have weak spots in places such as a mouth, head or eye.

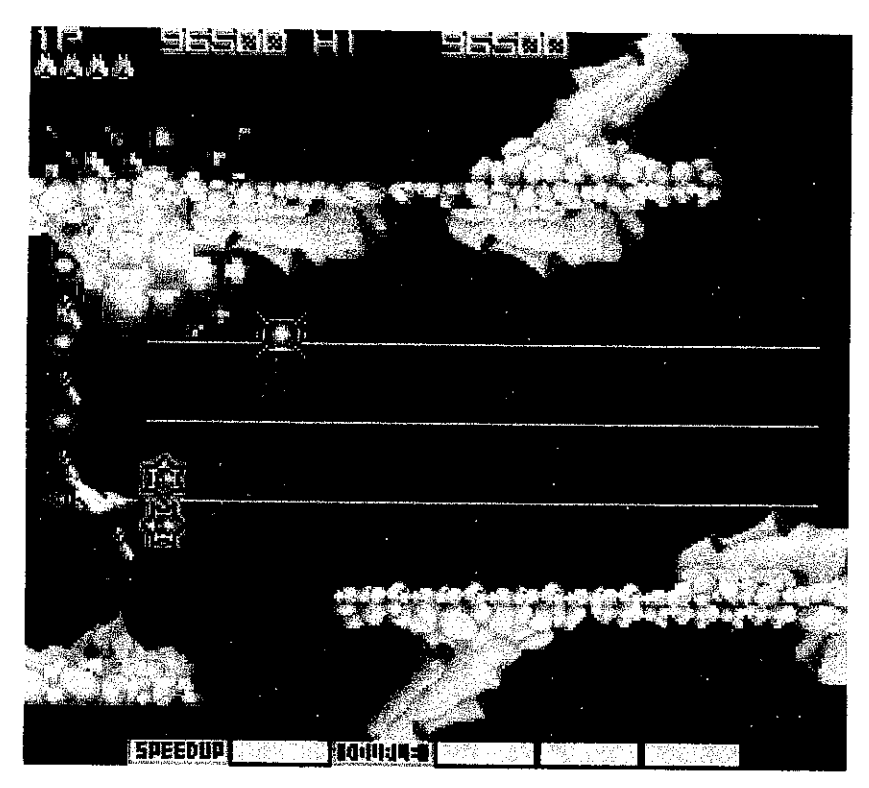

Figure 7- The **Vic Viper** is assisted by three (3) autonomous spheres.

#### *Stargate*

Created by Eugene Jarvis, **Stargate** isan arcade game released in 1981 by **Williams** Electronics. It is a sequel to the 1980 game *Defender*, and was the first of only three productions from "Vid Kidz", an independent development house formed by Jarvis and Larry DeMar

The game is also knownas **"Defender Stargate"** and **"Defender II."** The lattername was used in home video game releases, due to legal issues (according to the bonus material **for MidwayArcade Treasures,** Williams wanted to "make sure they could own the trademark" on the "Defender" name). The name "Defender II" has been used on all of its home ports, and game compilation appearances, however there were never any "Defender II" arcade units. To complicate matters, the Atari 2600 port was originally sold under the**"Stargate"** moniker butwas renamed to **"Defender IF** for a later rerelease

This sequel adds new enemy ships tothe alien fleet such **asjirebombers, Yllabian Space** Guppies (note that Yllabian is based on "Yllab", the word "Bally" spelled backwards, a friendly poke atWilliams' then-competitor, Bally-Midway), **Dynamos** and **Space Hums.** The Defender ship is now equipped with an *Inviso* cloaking device, which renders the ship invulnerable when activated, buthas a limited charge. A**Stargate** will transport the shipto any**humanoid** in trouble. There arenowtwo special stages, the**Firebomber Showdown** and the *Yllabian Dogfight*, that occur every fifth and tenth wave

The game is much harder than its predecessor, though world-class players such as Wes Simonds, Bill Fye, and Charles Warrell are all known to have scored over five million under strictly-controlled tournament conditions. As in the first game, if all the humans are captured the planet explodes and turns all the landers into mutants

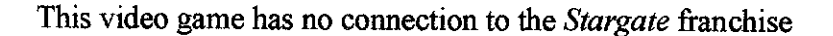

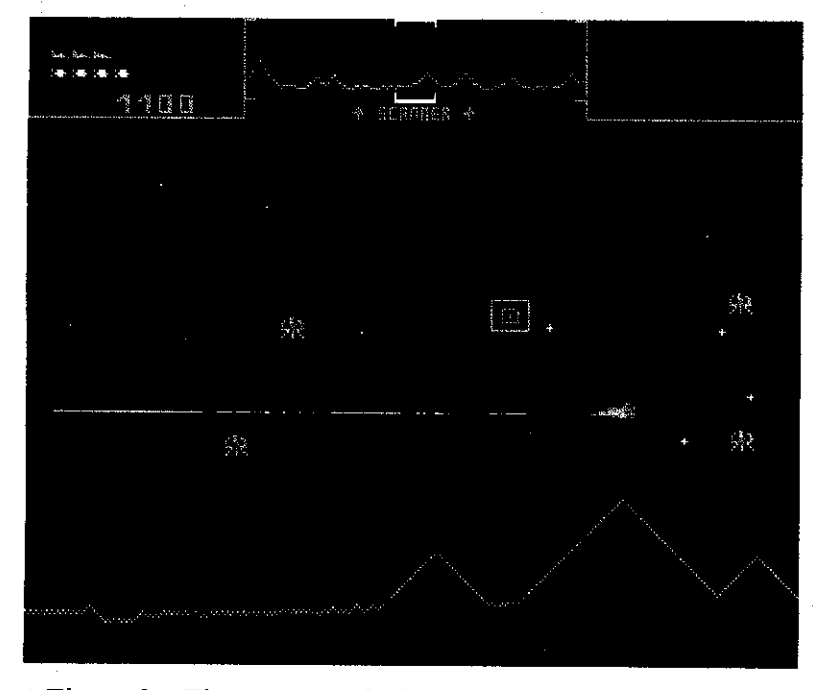

 $*$  Figure 8 - The swarms of alien surrounded the player avatar.

# CHAPTER 4 RESULTS AND DISCUSSIONS

#### *4.1 Structure ofthe Game*

The structure of the game will be evaluated into several parts. The first part is the game components and then the second part involves game concept details on how the game engines mechanism works.

The first and foremost part is the game components used to visualized process happened from the start of the game until the players exit the program. The flow of the game is initializations process which includes memory allocation, loading necessary files andbuild tables. Then it will proceed to themain event loop to call windows of the game and initialized timing. From there the players can input any command needed such as giving command to the game characters, interact with the game interfaces and elements, and also exit the game.

If the player decides to exit the program will run cleanup process where memory reallocation and closing files take place. Then the program will exit to the operating system (OS).

If the game continues, the game structure will handle any triggered events and run the main logic of the game. The main logic contains most of the process required to run the program. Next it will process the outputand deliverit to the monitor. See the game flowchart at APPENDIX A, PRODUCT FIGURES on Figure - Game **Components** 

The second part revolves around basically how the game should run. After the game being open by the user, itwill show the entry screen (welcome screen). From there, it show the mission briefing and the plane player will be using. This process is repeated for each opening of each level.

The player will be required to move the plane from left to right in order to avoid enemy fire while pressing 'shoot' button to destroy the opponents.

The player will fight against two types of enemy, fighter plane and anti-air turret on the ground. The enemy fighter planes are adapted from Axis air forces in WWII especially the common German **Luftwaffe** and **BF-109.** Generally all planes will shot volley bullets while the turret use volley of missiles to destroy the player avatar.

Each different fighter plane that available to the player is specified with different attributes. Those attributes are its durability, firepower and mobility. In the prototype, each plane are used in fixed levels respectively which means the player got to use the weaker plane, **P-40,** until later levels where the player got their hands on the strongest plane in the game, **P-47.**

The durability signifies how many punishment the plane can take before being destroyed. The firepower represents the strength of its bullets against the enemy durability. Lastly, the mobility attributes shows how fast the plane can strafe according to player input while avoiding incoming enemy fire.

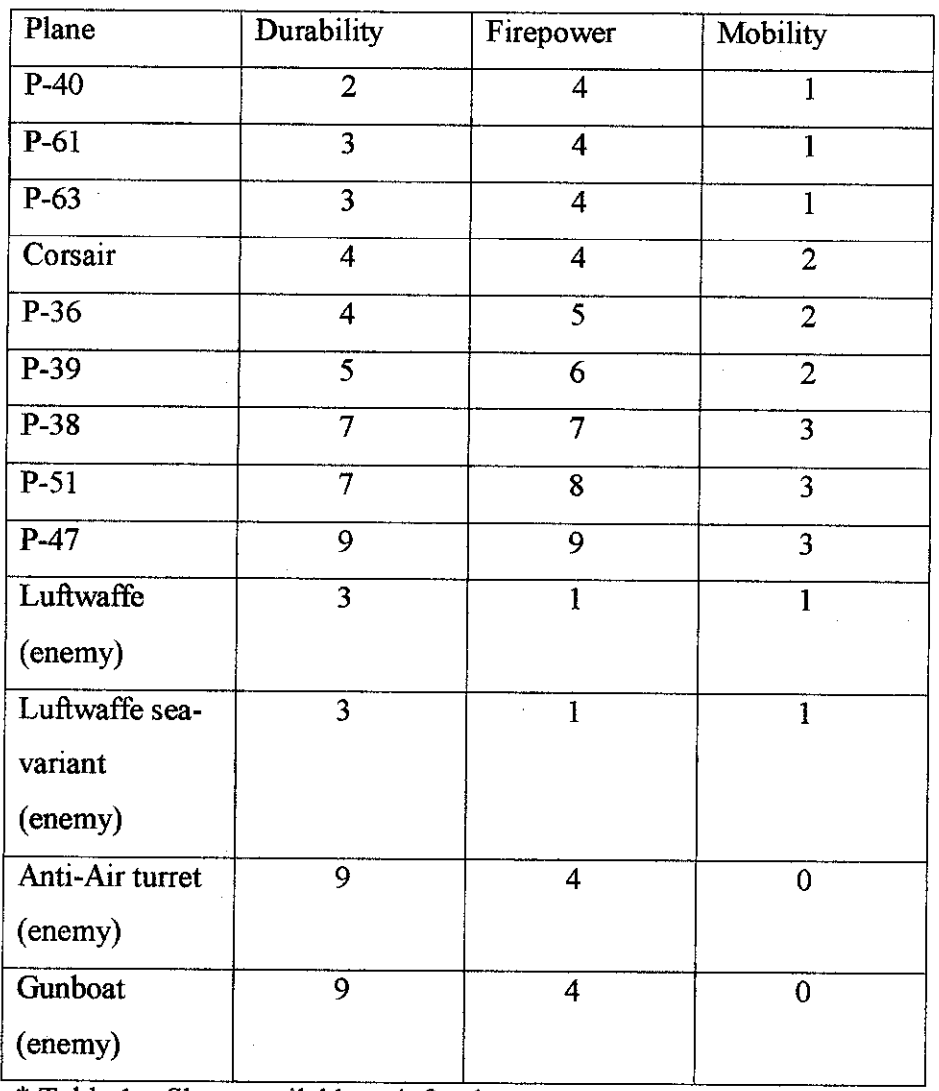

\* Table  $1 -$  Show available unit for the prototype

 $\mathbf{r}$ 

 $\mathcal{A}^{\mathcal{A}}$ 

 $\overline{1}$ 

\*Notes: for the purpose of testing the entire player plane durability is multiplied by 100.

 $\sim$ 

 $\frac{1}{2} \frac{1}{2} \left( \frac{1}{2} \right) \frac{1}{2} \frac{1}{2} \frac{1}{2}$ 

## *4.2 Game Element Design*

# *CD -8-*  $\overline{\mathbb{U}}$ *CD* $\overline{\mathbb{Q}}$  $\overline{\mathfrak{g}}$  $\bigcup$  $\overline{\mathbb{Q}}$  $\overline{\mathbb{Q}}$ */\ \** Figure 8 - Rough layouton how the game should work *<sup>w</sup>*

*Game layout*

Legend:

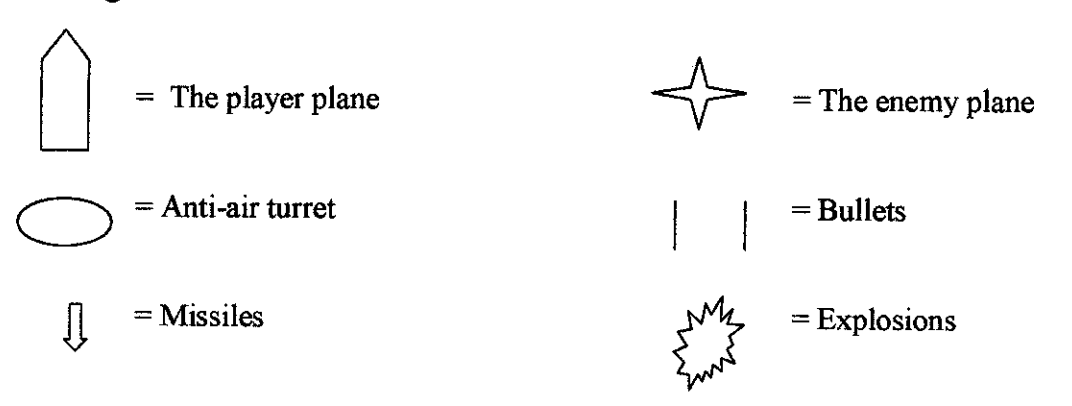

# *CHAPTERS CONCLUSION*

While maintaining to continue to fulfill the basic concept of the game, the writer plan to continue more development into the game feature and increase the product marketability. The writer also continues his research on advance game programming (especially on multipiayer programming). This includes planned research on foreign country with historical military forces such as America, Russia and Britain. The intended plan was to hasten the development and completing the game trailer and the game prototype during the midterm holiday that was given to the student.

#### *REFERENCE*

The reference source comes from various forms which are: a. Reference and guide book for beginner and intermediary level learner. [1 ]Lynn T. Harrison,**Introduction to 3D Game Engine Design Using DirectX9 and** C#, for insights of how the game process works and related issue with DirectX 9.

[2] Andre LaMothe, **Tricks ofthe Windows, Game Programming Gurus, Fundamentals of2D and 3D Game Programming,** for tips and guide to create a complete game.

[3] Jan Kabii, **Photoshop 7, Complete Crash Course,** for teaching the writer on using Adobe Photoshop 7.

[4] Jonathan S. Harbour. Visual Basic Programming with DirectX, for basic to advance guide on programming VB with DirectX

b. Official learning material:

[1 ]Mr Yew Kwang Hooi, **Multimedia System** courses assigned lecturer, in learning various aspects ofgreat multimedia tips and also learning materials during lab session on**Adobe Photoshop, Inkscape, and Audacity.**

d. Documentary:

[1 ]**Modern Marvels -Deadliest Weapons, History Channel,** for giving information on deadly weapon during the past few wars.

[2] Richard Machowicz, **Future Weapon, Discovery Channel,** for revealing United States latest warfare development, and deadly equipment.

# APPENDIX A

# PRODUCT FIGURES

# Product Flowchart

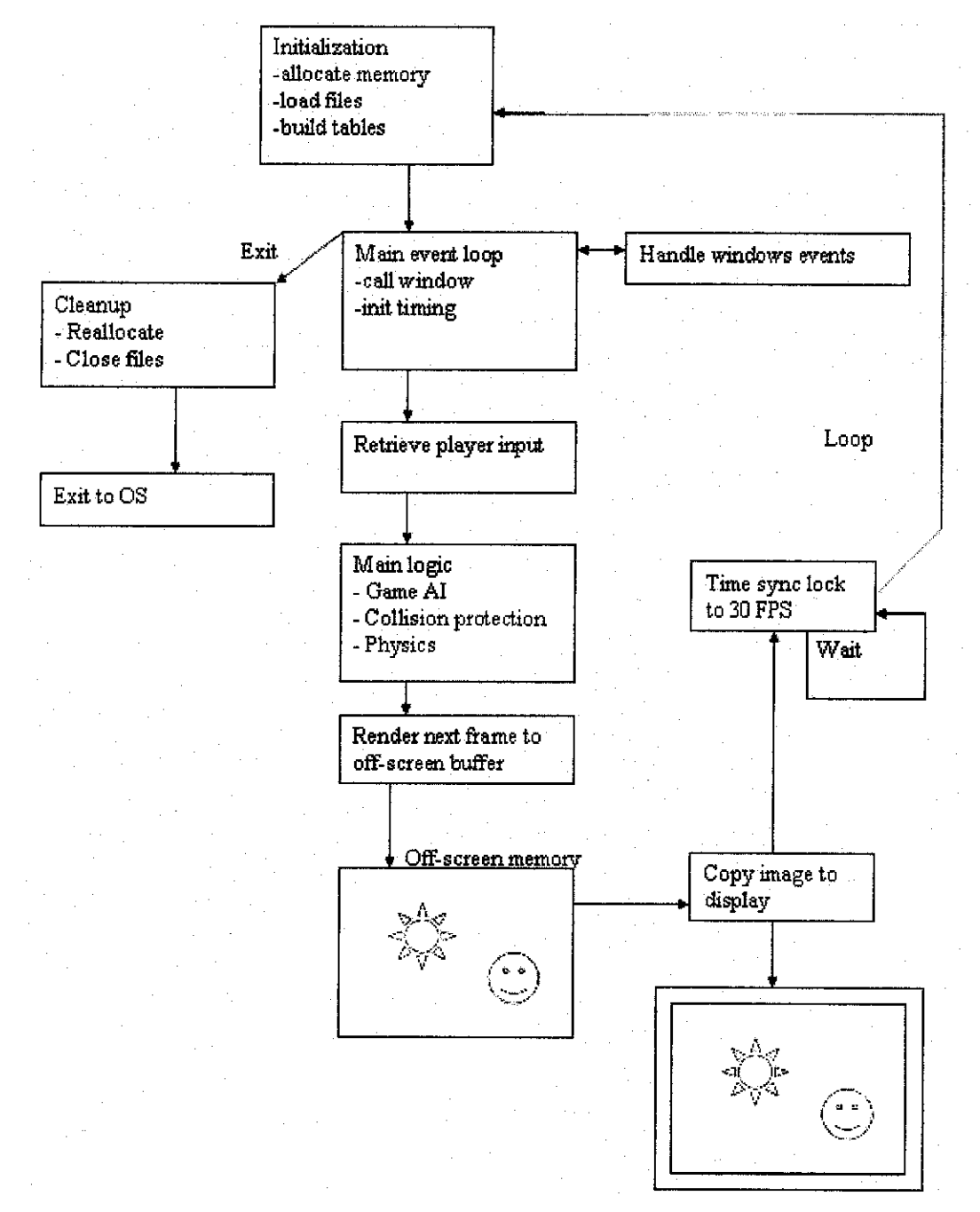

\*Figure 15- GameComponents

# *Product Game Structure*

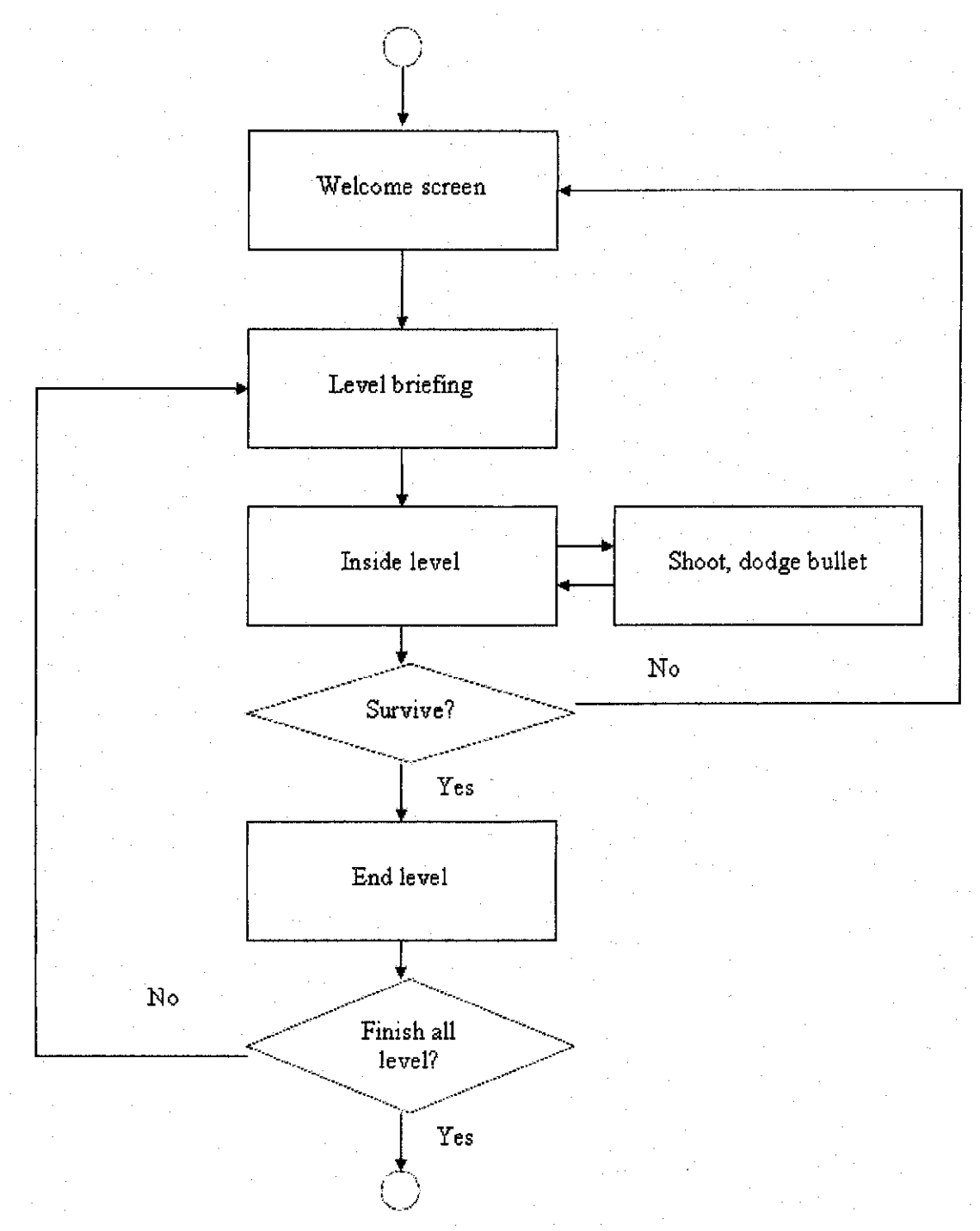

Figure 16- Game structure

# *Product Screenshot*

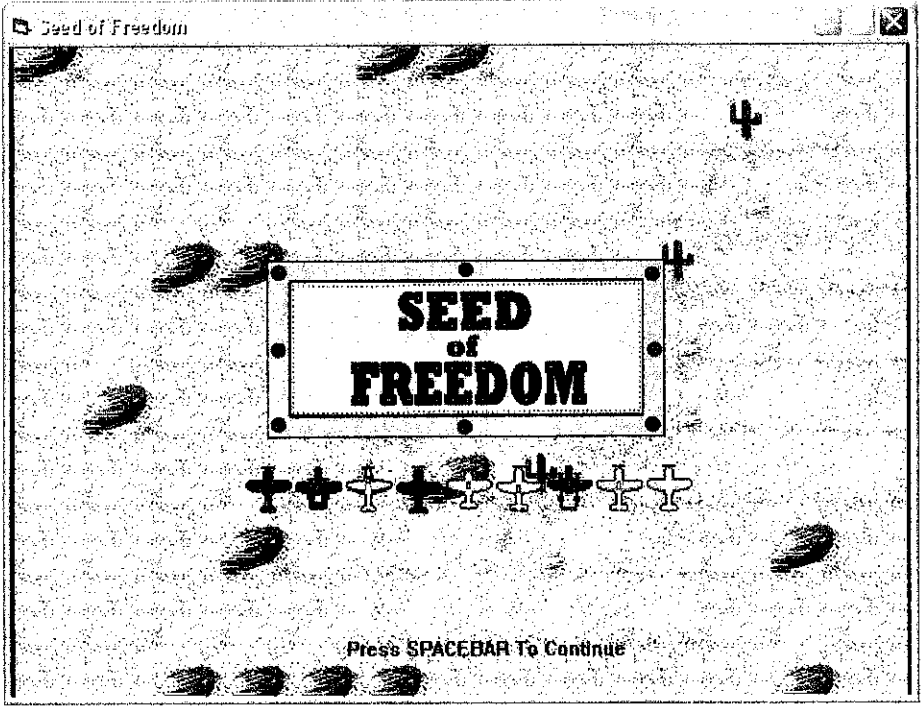

\* Figure 17 - Main menu

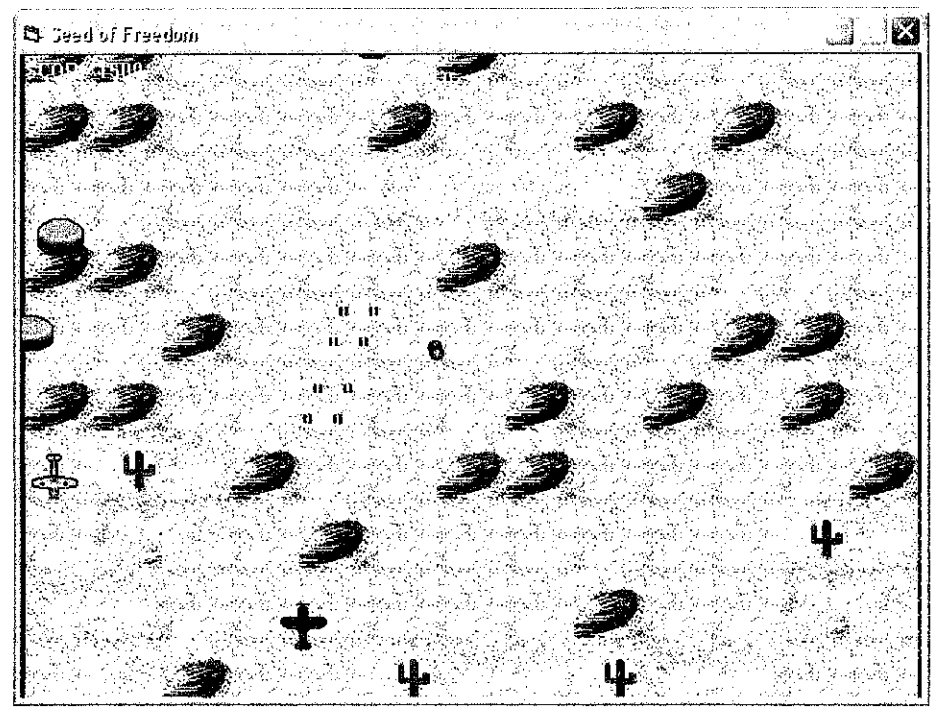

\* Figure 18 - Game play using desert tiles using Luftwaffe and ground turret as the enemy

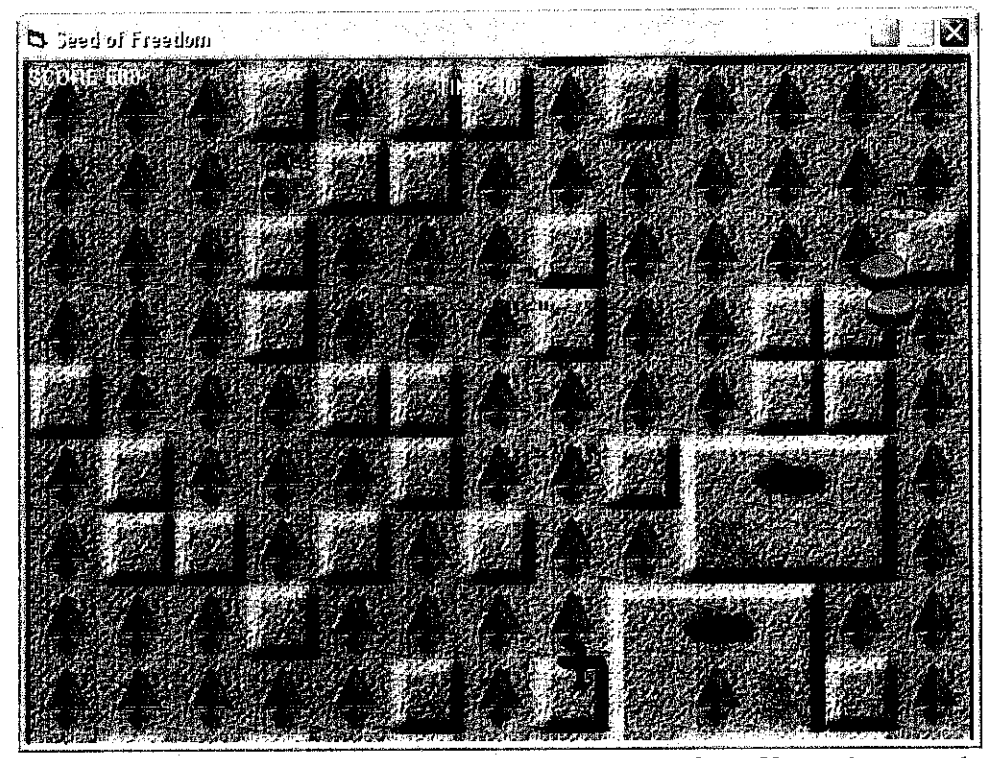

\* Figure 19- Game playusing plaintilesusing Luftwaffe and ground turret as the enemy

| th Seed of Freedom |                |  |
|--------------------|----------------|--|
| <b>SCORE 650</b>   | <b>TIME 42</b> |  |
|                    |                |  |
|                    |                |  |
|                    |                |  |
|                    |                |  |
|                    |                |  |
|                    |                |  |
|                    |                |  |
|                    |                |  |
|                    |                |  |
|                    |                |  |
|                    |                |  |
|                    |                |  |

\* Figure 20 - Game play using sea tiles using Luftwaffe sea-variant and ships as the enemy

## Partial Code

Option Explicit Option Base 0

'program constants Const MAXFRAMERATE As  $Long = 100$ Const MAXBULLETS As Long = 10 Const MAXENEMIES As  $Long = 30$ Const MAXEXPLODES As  $Long = 10$ Const MAXGUNS As Long = 30 Const MAXROCKETS As  $Long = 10$ 

'Directlnput key codes Const KEY. LEFT As  $Long = 203$ Const KEY\_RIGHT As  $Long = 205$ Const KEY UP As  $Long = 200$ Const KEY\_DOWN As  $Long = 208$ Const KEY\_LCTRL As  $Long = 29$ Const KEY\_ESC As  $Long = 1$ Const KEY\_PGDN As  $Long = 209$ Const KEY\_SPACE As  $Long = 57$ Const ALLSTOP As Long = 999

'late-initialized constants Dim CWHITE As Long Dim CRED As Long Dim CGREEN As Long Dim CBLUE As Long Dim CBLACK As Long

'program structures Private Enum GAME STATUS  $LOADING = 1$  $SHOWTTTLE = 2$  $RUNNING = 3$  $NEXT MISSION = 4$  $ENDGAME = 5$ End Enum

Private Type POSITION X As Long Y As Long

End Type

Private Type BOUNDARY Left As Long Top As Long Right As Long Bottom As Long End Type

'program controls Dim WithEvents Picturel As PictureBox

'DirectX components Dim dinput As clsDirectInput8 DimWithEvents Keyboard As clsDIKeyboard8 Dim WithEvents Joystick As clsDIJoystick8 Dim dsound As clsDirectSound8 Dim dswFire As clsDSWave8 Dim dswBoom As clsDSWave8 Dim dswRocket As clsDSWave8 Dim dmusic As clsDirectMusic8 Dim dmsSong As clsDMSequence8

'game library objects Dim csPlayerBullets(0 To MAXBULLETS) As clsSprite Dim csEnemyBullets(0 To MAXBULLETS) As clsSprite Dim csEnemyRockets(0 To MAXROCKETS) As clsSprite Dim csEnemy(0 To MAXENEMIES) As clsSprite Dim csGuns(0 To MAXGUNS) As clsSprite DimcsExplosions(0 To MAXEXPLODES) As clsSprite Dim WithEvents Scroller As clsVScroller Dim cbBackBuf As New clsBitmap Dim csPlane As New clsSprite Dim csMission As clsSprite

Variables related to game status Dim IMissionNumber As Long Dim GameStatus As GAME\_STATUS Dim bGameOver As Boolean Dim bMissionLoaded As Boolean Dim lCurrentMission As Long

'variables related to player Dim lPlayerHealth AsLong Dim lPlayerDamage As Long Dim lPlayerSpeed As Long

Dim lPlayerAttack As Long Dim lPlayerScore As Long

'variables related to projectiles Dim lBulletCount As Long Dim lBulletNum As Long Dim lExplCount As Long Dim lExplNum As Long Dim iRocketCount As Long Dim IRocketNum As Long Dim lActiveGuns As Long Dim lLastShot As Long Dim IGunCount As Long

'misc program variables Dim bRunning As Boolean Dim lEnemyCount As Long Dim lEnemiesInRange As Long Dim lFrameRate As Long

Private Sub Form\_Load() Dim n As Long Dim fh As String Dim ret As Boolean

 $CWHITE = RGB(255, 255, 255)$  $CRED = RGB(255, 0, 0)$  $CGREEN = RGB(0, 255, 0)$  $CBLUE = RGB(0, 0, 255)$  $CBLACK = RGB(0, 0, 0)$ 

Randomize GetTickCount  $b$ Running = True

'set up the main form Form1.Caption = "Seed of Freedom" Forml.AutoRedraw = False Forml .BorderStyle = 1 Forml.ClipControls = False Forml.KeyPreview = True  $Form1.ScaleMode = 3$ Form1. Width  $= 640 *$  Screen. TwipsPerPixelX Form1.Height= $480 *$  Screen.TwipsPerPixelY Forml.Show

'create the PictureBox control for drawing

Set Picturel = Controls.Add("VB.PictureBox", "Picture1") Picturel.AutoRedraw = False Picturel .BorderStyle = 1 Picturel .ClipControls = False Picturel.ScaleMode = 3 Picturel .BackColor = CBLACK Picturel  $Left = 0$ Picturel  $Top = 0$ Picturel .Width = Forml .ScaleWidth Picturel.Height = Form1.ScaleHeight Picturel .Visible = True

'create Directlnput object  $Set$  dinput = New clsDirectInput8 dinput.Startup Forml .hWnd

'create Keyboard object Set Keyboard = New clsDIKeyboard8 Keyboard.Startup dinput, Forml.hWnd

'create Joystick object Set Joystick =  $New$  clsDIJoystick8 If Not Joystick.Startup(dinput, Forml .hWnd) Then Debug.Print "Joystick not detected"

End If

'initialize DirectSound Set dsound = New clsDirectSound8 dsound.Startup Forml hWnd

load fire sound  $Set$  dswFire  $=$  New clsDSWave8 dswFire.LoadSound dsound, App.Path & "\sound\fire.wav" dswFire.Interrupt **-** True

'load boom sound Set dswBoom = New clsDSWave8 dswBoom.LoadSound dsound, App.Path & "\sound\boom.wav" dswBoom.Interrupt = False

'load rocket sound Set dswRocket = New clsDSWave8 dswRocketLoadSound dsound, App.Path **&** "\sound\rocket.wav" dswRocketlnterrupt = True

'initialize DirectMusic

Set dmusic = New clsDirectMusic8 If Not dmusic.Startup(Forml.hWnd) Then MsgBox "Error initializing DirectMusic" Shutdown End If 'load music sequence Set dmsSong = New clsDMSequence8  $dmusic.Volume = -1500$ PlayMissionSong 'create the double buffer ret = cbBackBuf.Create(Picture1.hdc, Picture1.ScaleWidth, Picture1.ScaleHeight) If  $ret = False$  Or  $cbBackBuf$   $hdc = 0$  Then MsgBox "Error creating double buffer" Shutdown End If 'create the scroller object Set Scroller = New clsVScroller 'load some stuff temporarily needed LoadNewMission 'load the enemy planes For  $n = 0$  To MAXENEMIES  $Set$  csEnemy(n) = New clsSprite  $c$ sEnemy(n). Active = True  $csEnew(n)$ . Transparent = True ret = csEnemy(n).LoadFrames(App.Path & "\bmp\ships.bmp",  $\overline{\phantom{a}}$ 1,1,32,32,1) If ret = False Or  $csEnemy(n)$ .hdc = 0 Then MsgBox "Error loading enemy plane #" & n Shutdown End If  $csEnemy(n)$ . Global $X = Random(Scroller$ . MaxTileCols  $*$ Scroller.TileWidth) - csEnemy(n).Width  $csEnemy(n)$ . GlobalY = Random(Scroller.MaxTileRows  $*$ Scroller.TileHeight) - csEnemy(n).Height  $csEnemy(n)$ . Speed $X = Random(3) - 1$  $csEnemy(n)$ . Speed  $Y = 1$ Next<sub>n</sub> If n < MAXENEMIES Then MsgBox "Error loading enemy planes (count = "  $\&$  n  $\&$  ")"

Shutdown End If 'load the ground guns For  $n = 0$  To MAXGUNS  $Set csGuns(n) = New csSprite$  $csGuns(n)$ . Transparent = True  $csGuns(n)$ . Active = True ret = csGuns(n).LoadFrames(App.Path & "\bmp\enemies.bmp", 1,34,32,32,1) If ret = False Or  $csGuns(n)$ .hdc = 0 Then MsgBox "Error loading ships.bmp" Shutdown End If  $csGuns(n).GlobalX = Random(Scroller.MaxTileCols * )$ Scroller.TileWidth) - csGuns(n).Width  $csGuns(n).GlobalY = Random(Scroller.MaxTileRows *$ Scroller.TileHeight)- csGuns(n).Height  $csGuns(n)$ . Speed $X = 0$  $csGuns(n). SpeedY = 0$ Next<sub>n</sub> If n < MAXGUNS Then MsgBox "Error loading enemy guns (count  $=$  "  $\&$  n  $\&$  ")" Shutdown End If 'load the player bullets For lBulletNum = 0 To MAXBULLETS Set csPlayerBullets(lBulletNum) = New clsSprite  $csPlayerBullets(IBulletNum).Transparent = True$ ret = csPlayerBullets(lBulletNum).LoadFrames( \_ App.Path **&** "\bmp\bullets.bmp", 0, 0, 32, 8,1) If ret  $=$  False Or  $csPlayerBullets(1BulletNum).hdc = 0$  Then MsgBox "Error loading bullets.bmp" Shutdown End If Next lBulletNum If IBulletNum < MAXBULLETS Then MsgBox "Error loading player bullets (count = " $\&$ lBulletNum &")" Shutdown End If

'load the enemy bullets

```
For lBulletNum = 0 To MAXBULLETS
  Set csEnemyBullets(lBulletNum) = New clsSprite
  csEnemyBullets(lBulletNum).Transparent = True
  ret = csEnemyBullets(lBulletNum).LoadFrames( _
     App.Path & "\bmp\bullets.bmp", 0, 9, 32, 8,1)
  If ret = False Or
     csEnemyBullets(lBulletNum).hdc = 0 Then
    MsgBox "Error loading bullets.bmp"
    Shutdown
  End If
Next lBulletNum
If IBulletNum < MAXBULLETS Then
  MsgBox "Error loading enemy bullets (count = "\&lBulletNum &")"
  Shutdown
End If
load the enemy rockets
For lBulletNum = 0 To MAXROCKETS
  Set csEnemyRockets(lBulletNum) = New clsSprite
  csEnemyRockets(lBulletNum).Transparent = True
  ret = csEnemyRockets(lBulletNum).LoadFrames( _
    App.Path & "\bmp\bullets.bmp", 0,18, 8,16,1)
  If ret = False Or
    csEnemyRockets(lBulletNum).hdc = 0 Then
    MsgBox "Error loading bullets.bmp"
    Shutdown
  End If
Next lBulletNum
If lBulletNum < MAXROCKETS Then
  MsgBox "Error loading enemy rockets (count = " \&lBulletNum &")"
  Shutdown
End If
'load the explosions
For n = 0 To MAXEXPLODES
  Set csExplosions(n) = New clsSprite
  csExplosions(n). Transparent = True
  csExplosions(n). Active = False
  ret = csExplosions(n). LoadFrames(
    App.Path & "\bmp\explosions.bmp", 0, 0, 17, 16, 9)
  If ret = False Or csExplosions(n).hdc = 0 Then
    MsgBox "Error loading explosions.bmp"
    Shutdown
  End If
```
Next n If n < MAXEXPLODES Then MsgBox "Error loading explosions (count = "  $\&$  n  $\&$  ")" Shutdown End If

lMissionNumber = 0 lCurrentMission = lMissionNumber  $lPlayerScore = 0$ GameStatus = SHOWTITLE

GameLoop End Sub

Private Sub Form\_Paint() cbBackBuf.Draw 0, 0, Picturel .hdc End Sub

Private Sub Form\_QueryUnload(Cancel As Integer, UnloadMode As Integer) Shutdown End Sub

Private Sub Keyboard KeyDown(ByVal IKey As Long) Select Case IKey Case KEY LEFT MovePlane KEY\_LEFT

Case KEY RIGHT MovePlane KEY RIGHT

CaseKEY\_UP MovePlane KEY UP

CaseKEY\_DOWN MovePlane KEY\_DOWN

Case KEY LCTRL 'fire a shot If GameStatus = RUNNING Then PlayerFireShot

Case KEY\_ESC Shutdown

Case KEY\_PGDN GameStatus = NEXTMISSION

CaseKEY\_SPACE Select Case GameStatus Case SHOWTITLE 'display mission screen  $bM$ issionLoaded = False GameStatus = NEXTMISSION Case NEXTMISSION 'start next mission If  $l$ MissionNumber = 10 Then Shutdown Else GameStatus = LOADING End If Case ENDGAME 'end game Shutdown End Select End Select End Sub Private Sub Joystick\_ButtonDown(ByVal IButton As Long) 'fire a shot If GameStatus = RUNNING Then PlayerFireShot End Sub Private Sub Joystick\_DPAD(ByVal IButton As Long) Static lLastTime As Long If  $ILastTime + 50 <$  GetTickCount Then  $ILastTime = GetTickCount$ Select Case IButton Case -1 'release MovePlane ALLSTOP Case 0 'up MovePlane KEY UP Case 1 'up/right MovePlane KEY\_UP MovePlane KEY\_RIGHT Case 2 'right MovePlane KEY\_RIGHT Case 3 'down/right

MovePlane KEY\_RIGHT MovePlane KEY\_DOWN

Case 4 'down MovePlane KEY DOWN

Case 5 'down/left MovePlane KEY\_\_DOWN MovePlane KEY\_LEFT

Case 6 'left MovePlane KEY\_LEFT

Case 7 'up/left MovePlane KEY\_LEFT MovePlane KEY UP End Select End If End Sub

Private Sub Scroller\_Complete() 'if game loop running, go to next mission If GameStatus = RUNNING Then GameStatus = NEXTMISSION bMissionLoaded = False End If End Sub

Private Sub GameLoop() Static IStartTime As Long Static ICounter As Long Static INewTime As Long Dim fh As String

'store starting time IStartTime = GetTickCount

'game loop Do While bRunning  $1$ Counter = GetTickCount() -  $1$ StartTime 'iftime for next frame... If ICounter > INewTime Then 'check the game status Select Case GameStatus Case SHOWTITLE If Not bMissionLoaded Then

 $lM$ issionNumber = 0 lCurrentMission = lMissionNumber LoadNewMission bMissionLoaded = True End If Scroller.Scroll 1 Scroller.DrawTiles 13,10, cbBackBuf.hdc csMission. $X = 160$ csMission  $Y = 120$ csMission.Draw cbBackBufhdc cbBackBufDrawText Picturel.ScaleWidth \_ / 2 - 80, Picturel.ScaleHeight - 40, \_ "Press SPACEBAR To Continue", CBLUE DoEvents

Case NEXTMISSION

If Not bMissionLoaded Then  $lMissionNumber = lMissionNumber + 1$ lCurrentMission = lMissionNumber LoadNewMission ResetEnemies bMissionLoaded = True PlayMissionSong End If Scroller.Scroll 1 Scroller.DrawTiles 13, 10, cbBackBuf.hdc  $csMission.X = 160$ csMission. $Y = 120$ csMission.Draw cbBackBufhdc cbBackBufDrawText Picturel.ScaleWidth \_ / 2 - 80, Picturel.ScaleHeight - 40, \_ "Press SPACEBAR To Continue", CBLUE DoEvents

Case LOADING Set csPlane = Nothing Set csPlane = New clsSprite csPlane.Transparent = True  $fn = App.Path & " \bmp \langle plane, bmp \rangle$ If Not csPlane.LoadFrames(fh, 0, (lMissionNumber - 1) \* 32, 32, 32,3) Then MsgBox "Error loading " & m Shutdown End If

'move fighter to starting position

 $csPlane$ . CurrentFrame  $= 1$  $csPlane.X = 320 - csPlane.Width / 2$  $csPlane.Y = Picture1.ScaleHeight$ csPlane.Height \* 2

'LoadNewMission bMissionLoaded = False GameStatus = RUNNING DoEvents

Case RUNNING Scroller.Scroll 1 Scroller.DrawTiles 13, 10, cbBackBuf.hdc GameUpdate ICounter  $INewTime = 1Counter + 1000 / MAXFRAMERATE$ DoEvents

End Select

'blit double buffer to the screen cbBackBuf.Draw 0, 0, Picturel.hdc

'check for user input Keyboard.Check Keyboard Joystick.Check Joystick End If DoEvents Loop End Sub

Private Sub GameUpdate(ByVal MS As Long) Static ICounter As Long Static ITimer As Long Static IStart As Long Static IScroll As Long Dim ILeft As Long Dim lValue As Long Dim n As Long

'begin screen update timing IStart = GetTickCount

'process game objects MoveEnemies MoveGuns **MoveBullets** 

**MoveRockets** MovePlayer DrawExplosions

```
'display player damage level
  'lLeft = Picturel.ScaleWidth - 70
  'lValue = lPlayerHealth - lPlayerDamage
  'If lValue > 0 Then
    For n = 1 To IValue * 5
      'cbBackBuf.DrawLine II.eft + n, 10,
         lLeft + n, 20, CRED'Next n
    'cbBackBuf.DrawRect lLeft, 10, lLeft + 50,
      '20, CWHITE
  ' End If
  'display score and timer
  cbBackBufDrawText 2,2, "SCORE " & IPlayerScore, CWHITE
  cbBackBuf.DrawText Picturel ScaleWidth / 2 - 40, 10,
    "TIME " & Scroller.MajorScroll, CWHITE
  'display game info
  'cbBackBuf.DrawText 2, 15, "Explosions " &
    lExplCount, CBLACK
  'cbBackBuf.DrawText 2, 28, "Shots " & lBulletCount, CBLACK
  'cbBackBuf.DrawText 2, 41, "Enemies " & lEnemyCount &"' in range " & lEnemiesInRange, CBLACK
  'cbBackBuf.DrawText 2, 54, "Guns " & lGunCount &'" in range " & lActiveGuns, CBLACK
  'cbBackBufDrawText 2, 67, "FPS " & IFrameRate, CBLACK
  'cbBackBuf.DrawText 2, 80, "Player " & csPlane.X&'"," & csPlane.Y, CBLACK
  'end screen update timing
  IStart = GetTickCount - IStart
  'count the frames per second
  If MS > ITimer + 1000 Then
    lTime = MSIFrameRate = ICounter
    ICounter = 0
  Else
    1Counter = 1Counter + 1
  End If
End Sub
```
Dim fh As String 'stop currently playing music dmsSong.StopMusic 'load MIDI file fn = App.Path & "\sound\mission" & lMissionNumber & ".mid" If Not dmsSong.LoadMusic(dmusic, fh) Then MsgBox "Error loading MIDI file " & fh Shutdown End If 'start song playing in a loop dmsSong.Looping = True dmsSong.PlayMusic End Sub Private Sub ResetEnemies() Dim n As Long 'reset enemy planes For  $n = 0$  To MAXENEMIES  $c$ sEnemy(n). Active = True csEnemy(n).GlobalX = Random(Scroller.MaxTileCols  $*$ Scroller.TileWidth) - csEnemy(n).Width  $csEnew(n)$ . GlobalY = Random(Scroller. MaxTileRows  $*$ Scroller.TileHeight) - csEnemy(n).Height Next n 'reset enemy bullets For n = 0 To MAXBULLETS With csEnemyBullets(n) .Active = False  $\mathbf{X} = 0$  $\mathbf{Y} = \mathbf{0}$ End With Next n 'reset enemy guns For  $n = 0$  To MAXGUNS  $csGuns(n)$ . Active = True  $csGuns(n)$ . GlobalX = Random(Scroller.MaxTileCols  $*$ Scroller.TileWidth) - csEnemy(n).Width  $csGuns(n)$ . GlobalY = Random(Scroller. MaxTileRows  $*$ Scroller.TileHeight) - csEnemy(n).Height

Private Sub PlayMissionSong()

Next<sub>n</sub>

```
'reset enemy rockets
  For n = 0 To MAXROCKETS
    With csEnemyRockets(n)
       Active = False\mathbf{X} = 0Y=0End With
  Next<sub>n</sub>
End Sub
Private Sub LoadNewMission()
```
Dim fh As String

're-create the mission graphic Set csMission = Nothing Set csMission = New clsSprite

```
'load the mission graphic
csMission.Transparent = True
fn = App.Path & "\bmp\mission" & lMissionNumber & ".bmp"
If Not csMission.LoadFrames(fh, 0, 0, 320,200,1) Then
  MsgBox "Error loading " & fh
  Shutdown
End If
```

```
'load tiles for current map
fn = App.Path & " \bmp \hbox{halinities.bmp" }If Not Scroller.LoadTiles(fh, 0, 0, 48,48,10) Then
  MsgBox "Error loading " & fh
  Shutdown
End If
```
'set left edge of map Scroller.Start $X = 2$ 

'load the scrolling terrain CreateRandomLevel App.Path & "\level.dat",  $13, 50 +$ lMissionNumber \* 10 LoadLevel App.Path & "\level.dat"

'initialize plane stats Select Case lMissionNumber Case 1 'P-40  $lPlayerHealth = 200$ 

 $l$ PlayerDamage = 0  $lPlayerAttack = 4$ lPlayerSpeed = 1 Case 2 'P-61  $1$ PlayerHealth = 300 lPlayerDamage = 0  $l$ PlayerAttack = 4  $l$ PlayerSpeed = 1 Case 3 'P-63 IPlayerHealth = 300  $l$ PlayerDamage = 0  $lPlayerAttack = 4$  $lPlayerSpeed = 1$ Case 4 'Corsair IPlayerHealth = 400  $l$ PlayerDamage = 0 lPlayerAttack  $= 4$  $lPlayerSpeed = 2$ Case 5 'P-36 IPlayerHealth = 400 lPlayerDamage = 0  $lPlayerAttack = 5$ lPlayerSpeed **= 2** Case 6 'P-39 IPlayerHealth = 500  $l$ PlayerDamage = 0 lPlayerAttack **= 6**  $lPlayerSpeed = 2$ Case 7 'P-38  $IP layer Health = 700$  $l$ PlayerDamage = 0 lPlayerAttack =  $7$ lPlayerSpeed  $= 3$ Case 8 "P-51  $IPlayerHealth = 700$  $l$ PlayerDamage = 0  $lPlayerAttack = 8$ lPlayerSpeed = 3

医皮布隆 医左右前庭 经转换

Case 9 'P-47  $IP layer Health = 900$  $l$ PlayerDamage = 0 lPlayerAttack =  $9$  $1$ PlayerSpeed = 3 End Select End Sub Private Sub DrawExplosions() Dim n As Long Dim INum As Long  $lExplCount = 0$ For INum = 0 To MAXEXPLODES With csExplosions(lNum) 'make sure explosion is alive If.Active Then 'play explosion sound dswBoom.PlaySound 'increment explosion counter  $lExplCount = lExplCount + 1$ 'draw explosion sprite five times For  $n = 0$  To 5  $.X = X + Random(3) - 1$  $Y = Y + Random(3) - 1$ .Draw cbBackBuf.hdc .CurrentFrame =  $Random(10)$ Next<sub>n</sub> 'draw multiple times for effect  $MoveRate = MoveRate - 1$ If . MoveRate  $\leq 1$  Then . Active = False End If End With Next INum End Sub Private Sub MovePlane(ByVal IDir As Long) With csPlane Select Case IDir CaseKEY\_LEFT .SpeedX = -lPlayerSpeed Case KEY RIGHT  $SpeedX = IPlayerSpeed$ CaseKEY\_UP  $SpeedY = -IPlayerSpeed$ Case KEY DOWN

 $SpeedY = IPlayerSpeed$ Case Else  $SpeedX = 0$ .Speed $Y = 0$ End Select End With End Sub Private Sub MovePlayer() With csPlane 'set the current frame  $CurrentFrame = SpeedX + 1$ 'update X position  $X = X +$ . Speed X If  $X < 1$  Then  $X=1$ Elself  $X >$  Picturel . ScaleWidth - . Width - 1 Then  $X =$  Picturel ScaleWidth - .Width - 1 End If  $SpeedX = 0$ 'update Y position  $Y = Y +$ . Speed Y If  $Y < 1$  Then  $Y=1$ Elself.Y > Picturel .ScaleHeight - .Height -1 Then  $Y =$  Picturel. ScaleHeight - . Height - 1 End If  $SpeedY = 0$ 'draw sprite .Draw cbBackBuf.hdc End With End Sub Private Sub PlayerFireShot() 'see if a sprite is available For lBulletNum = 0 To MAXBULLETS If Not csPlayerBullets(lBulletNum). Active Then Exit For End If Next lBulletNum 'delay 1/10 second between shots

If lLastShot + 100 < GetTickCount Then

```
lLastShot = GetTickCount
    'limit number of shots
    If lBulletNum \leq IPlayerAttack Then
       'play fire sound
      dswFire.PlaySound
       'set up projectile
       With csPlayerBullets(lBulletNum)
         Active = TrueX = csPlane.XY = csPlaneYSpeedX = 0.SpeedY = -3MoveRate = GetTickCountEnd With
    End If
  End If
End Sub
Private Sub EnemyFireShot(ByVal INum As Long)
  Static lLastShot As Long
  Dim num As Long
  'delay between shots
  If GetTickCount > lLastShot + 400 Then
    lLastShot = GetTickCount
    'check for available sprites
    For lBulletNum = 0 To MAXBULLETS
      If Not csEnemyBullets(lBulletNum).Active Then
         Exit For
      End If
    Next lBulletNum
    'limit number of shots
    If lBulletNum <= MAXBULLETS Then
       'play shot sound
      dswFire.PlaySound
      'set up projectile
      With csEnemyBullets(lBulletNum)
         . Active = True
         X = \text{csEnemy}(INum).XY = csEnemy(Num)Y + csEnemy(Num)Height..SpeedX = 0.SpeedY=3.MoveRate = GetTickCount
      End With
```
End If End If End Sub Private Sub GunFireRocket(ByVal INum As Long) Static lLastShot As Long Dim num As Long 'delay between shots If GetTickCount > lLastShot + 400 Then lLastShot = GetTickCount 'check for available sprites For IRocketNum = 0 To MAXBULLETS If Not csEnemyRockets(lRocketNum).Active Then Exit For End If Next IRocketNum 'limit number of shots If IRocketNum <= MAXBULLETS Then 'play shot sound dswRocket.PlaySound 'set up the rocket With csEnemyRockets(lRocketNum)  $.$ Active  $=$  True  $.X = csGuns(INum).X + 14$  $Y = csGuns(lNum)$ .  $Y + 10$ .Speed $X=0$ .Speed $Y=3$  $MoveRate = GetTickCount$ End With End If End If End Sub Private Sub StartExplosion(ByRefspr As clsSprite) 'check for available sprites For lExplNum = 0 To MAXEXPLODES If Not csExplosions(lExplNum).Active Then

Exit For End If Next lExplNum

'limit number of explosions If lExplNum <= MAXEXPLODES Then

```
'set up the explosion
    With csExplosions(lExplNum)
      .Active=True
      MoveRate = 20X = spr.X + Random(spr.Width - 8)Y = sprY + Random(spr.Height - 8)End With
  End If
End Sub
Private Sub MoveRockets()
  For IRocketNum = 0 To MAXROCKETS
    With csEnemyRockets(lRocketNum)
      'make sure rocket is alive
      If.Active Then
         'update rocket position
         X = X +. SpeedX
           Active = False
```

```
If X < 1 Or X > Picturel ScaleWidth Then
End If
Y = Y + SpeedYIf Y < 1 Or Y > Picturel. ScaleHeight Then
  Active = FalseEnd If
```
'draw the rocket .Draw cbBackBufhdc

```
'check for collision with player
If Collided(csPlane) Then
  .Active = False
  lPlayerDamage = lPlayerDamage + 1
  StartExplosion csPlane
  Debug-Print "Rocket" & lBulletNum & _
    " hit PLAYER at" & .X & "," & .Y
```

```
'see if plane was destroyed (restart mission)
       If IPlayerHealth - lPlayerDamage < 0 Then
         bMissionLoaded = False
         lMissionNumber = lCurrentMission -1
         GameStatus = NEXTMISSION
         lPlayerDamage = 0
       End If
    End If
  End If
End With
```
Next IRocketNum End Sub

```
Private Sub MoveBullets()
  Dim n As Long
```

```
I\text{BulletCount} = 0For lBulletNum = 0 To MAXBULLETS
  'move the player's shots
  With csPlayerBullets(lBulletNum)
    'make sure bullet is alive
    If.Active Then
       'update bullet position
       I BulletCount = I BulletCount + 1X = X + SpeedX
       If X < 1 Or X > Picturel. ScaleWidth Then
         .Active = False
       End If
       Y = Y +. Speed Y
       If Y < 1 Or Y > Picturel. ScaleHeight Then
         . Active = False
       End If
```
'draw the bullet sprite Draw cbBackBufhdc

```
'check for collision with enemy planes
For n = 0 To MAXENEMIES
  If csEnemy(n).Active Then
    If Collided(csEnemy(n)) Then
       .Active = False
       csEnemy(n). Active = False
       StartExplosion csEnemy(n)
       IPlayerScore = IPlayerScore + 50
       Debug.Print "Bullet" & lBulletNum & _
         " hit ENEMY at" & .X & "," & .Y
       Exit For
    End If
  End If
Next n
```

```
'check for collision with enemy guns
For n = 0 To MAXGUNS
  If csGuns(n). Active And csGuns(n). X \le 0 And
    csGuns(n). Y \sim 0 Then
    If.Collided(csGuns(n)) Then
```

```
.Active = False
            csGuns(n). Active = False
            StartExplosion csGuns(n)
           IPlayerScore = IPlayerScore + 75
           Debug.Print "Bullet " & lBulletNum &
              " hit GUN at" & .X & "," & .Y
           Exit For
         End If
       End If
    Next<sub>n</sub>
  End If
End With
'move enemy bullets
With csEnemyBullets(lBulletNum)
  'make sure bullet is alive
  If.Active Then
    'update bullet position
    X = X +. Speed X
    If X < 1 Or X > Picturel. ScaleWidth Then
       .Active = False
    End If
    Y = Y + .SpeedYIf Y < 1 Or Y > Picturel. ScaleHeight Then
       .Active = False
    End If
    'draw enemy bullet sprite
    Draw cbBackBufhdc
    'check for collision with player
    If .Collided(csPlane) Then
       .Active = False
       lPlayerDamage = lPlayerDamage + 1
       StartExplosion csPlane
       Debug.Print "Bullet " & lBulletNum &
         " hit PLAYER at" & .X & "," & .Y
       'see if plane was destroyed (restart mission)
       If IPlayerHealth - lPlayerDamage < 0 Then
         bMissionLoaded = False
         lMissionNumber = lCurrentMission -1
         GameStatus = NEXTMISSIONlPlayerDamage = 0
       End If
    End If
```
End If End With Next lBulletNum End Sub

```
Private Sub MoveEnemies()
  Dim n As Long
  lEnemyCount = 0lEnemiesInRange = 0
  For n = 0 To MAXENEMIES
    With csEnemy(n)
       'make sure enemy plane is alive
      If .Active Then
         lEnemyCount = lEnemyCount + 2'update enemy plane position
         .GlobalX = GlobalX + SpeedX.GlobalY = GlobalY + SpeedY'rebound off screen edges
         If GlobalX < 1 Then
           . GlobalX = 1.SpeedX = 1ElseIf.GlobalX >Picturel.ScaleWidth - 1 Then
           .GlobaIX = Picture1. ScaleWidth - 1
           SpeedX = -1End If
         'warp enemy plane up to top of map
         If .GlobalY > Scroller.MaxTileRows *Scroller.TileHeight Then
           GlobalY=1End If
         'draw the enemy plane if it is in range
         If .GlobalY > (Scroller MajorScroll - 1) *Scroller.TileHeight Then
           lEnemiesInRange = lEnemiesInRange + 1
           X = GlobalX
           Y = GlobalY - Scroller MajorScroll *
             Scroller.TileHeight + Scroller.MinorScrolI
           .Draw cbBackBuf.hdc
           'fire at player if in range
           If Y +. Height < csPlane. Y Then
```
If  $X > c$ sPlane. $X - 30$  And  $X <$ 

```
csPlane.X + csPlane.Width + 30 Then
                EnemyFireShot n
              End If
           End If
         End If
      End If
    End With
  Next n
End Sub
Private Sub MoveGuns()
  Dim n As Long
  1GunCount = 0
  lActiveGuns = 0For n = 0 To MAXGUNS
    With csGuns(n)
       'make sure gun is active
      If .Active Then
         'update gun position
         1GunCount = 1GunCount + 2
         .GlobalY = .GlobalY + .SpeedY
         'wrap to top of map if it reaches the bottom
         If .GlobalY > Scroller.MaxTileRows *Scroller.TileHeight Then
           .GlobalY=1End If
         'draw the gun if it is in range
         If .GlobalY > (Scroller.MajorScroll - 1) *Scroller.TileHeight Then
           lActiveGuns = lActiveGuns + 1
           .X = .GlobalX
           Y = .GlobalY - Scroller.MajorScroll *
              Scroller.TileHeight + Scroller.MinorScroll
           .Draw cbBackBuf.hdc
           'look for player
           If Y + Height < csPlane. Y Then
              If .X > csPlane.X - 30 And .X <csPlane.X + csPlane.Width + 30 Then
                GunFireRocket n
              End If
           End If
         End If
       End If
    End With
  Next<sub>n</sub>
```

```
61
```
End Sub

Public Function Random(ByVal num&) As Long  $Random = CLng(num * Rnd)$ End Function Public Sub CreateRandomLevel(ByVaI sFilename As String, \_ ByVal IMaxCols As Long, ByVal IMaxRows As Long) Dim lTileArray() As Long Dim lFileNum As Long Dim rows As Long Dim cols As Long Dim ITile As Long Dim lWidth As Long Dim lHeight As Long Dim X As Long Dim Y As Long On Error GoTo errorl 'redimension tile array ReDim lTileArray(0 To  $\text{MaxCols} + 5$ , 0 To  $\text{MaxRows} + 5$ ) 'create random tile values For rows  $= 1$  To IMaxRows For  $\text{cols} = 1$  To lMaxCols  $ITile = Random(4)$ If  $ITile = 1$  Then  $1$ Tile = 9 Else  $ITile = 0$ End If  $ITileArray(cols, rows) = ITile$ Next cols Next rows 'place random tiles in larger virtual map For  $1$ Tile = 1 To 20  $lWidth = Random(3) + 1$  $lHeight = Random(3) + 1$  $X = Random(MaxCols)$  $Y = Random(\text{MaxRows})$ lTileArray $(X, Y) = 7$  $lTileArray(X, Y + lHeight) = 1$  $1\text{TileArray}(X + 1\text{Width}, Y) = 5$  $lTileArray(X + lWidth, Y + lHeight) = 3$ If  $1$ Width = 3 Then

lTileArray $(X + 2, Y) = 6$  $1\text{TileArray}(X + 2, Y + \text{Height}) = 2$ End If If  $IWidth \ge 2$  Then lTileArray $(X + 1, Y) = 6$  $lTileArray(X + 1, Y + lHeight) = 2$ End If If lHeight  $=$  3 Then lTileArray(X,  $Y + 2$ ) = 8 lTileArray(X + lWidth, Y + 2) = 4 End If If  $lHeight = 2$  Then lTileArray(X,  $Y + 1$ ) = 8 lTileArray(X + lWidth, Y + 1) = 4 End If Next ITile

'write the tile values out to a file  $lFileNum = FreeFile()$ Open sFilename For Output As #lFileNum Write #lFileNum, IMaxCols; IMaxRows For rows = 1 To IMaxRows For  $\text{cols} = 1$  To IMaxCols Write #lFileNum, !TileArray(cols, rows); Next cols Next rows

Close #lFileNum errorl: End Sub

Public Function LoadLevel( \_ ByVal sFilename As String) As Boolean Dim numcols As Long Dim numrows As Long Dim rows As Long Dim cols As Long Dim lFileNum As Long Dim ITileValue As Long Dim sText As String Dim ILine As Long

On Error GoTo errorl LoadLevel = False

'open level file and load tiles

 $lFileNum = FreeFile()$ Open sFilename For Input As #lFileNum Input #lFileNum, numcols, numrows Scroller.InitTileMap numcols, numrows For rows  $= 0$  To numrows - 1 'load map tile values For  $\text{cols} = 0$  To numcols - 1 Input #lFileNum, ITileValue Scroller.SetTile cols, rows, ITileValue Next cols Next rows Close #lFileNum LoadLevel = True errorl:

End Function

Private Sub Shutdown() Dim n As Long

'stop game loop bRunning = False

'delete objects Set Scroller = Nothing Set cbBackBuf= Nothing  $Set csPlane = Nothing$ Set csMission = Nothing

'delete bullets For  $n = 0$  To MAXBULLETS Set csPlayerBullets $(n)$  = Nothing Set csEnemyBullets $(n)$  = Nothing Next n

'delete rockets For  $n = 0$  To MAXROCKETS Set csEnemyRockets $(n)$  = Nothing Next<sub>n</sub>

'delete enemy planes For  $n = 0$  To MAXENEMIES Set csEnemy(n) = Nothing Next n

'delete Directlnput objects

Joystick.Shutdown Set Joystick = Nothing Keyboard. Shutdown Set Keyboard = Nothing  $Set$  dinput  $=$  Nothing

'delete DirectSound objects  $Set$  dsound  $=$  Nothing Set dswFire = Nothing Set dswBoom = Nothing Set dswRocket = Nothing

'delete DirectMusic objects dmsSong.StopMusic Set dmsSong = Nothing Set dmusic  $=$  Nothing

'end program Forml.Hide End End Sub